## **CONNECT Seed Files and Naming Conventions**

For CONNECT projects there are several seed files for use with OpenBridge Modeler (OBM), OpenRoads Designer (ORD), and ProStructures. When creating a file, make use of the file Description and apply a logical description or use one that is similar to the format in the example Descriptions shown in various locations of this document.

These seed files contain the models needed to develop the layout and modeling of structures and plan sheets. Some of the seed file options provided have the Iowa Regional Coordinate System (IaRCS) survey zone applied. The correct seed file must be used to appropriately model all structures in the correct coordinate location. For guidance on setting the IaRCS, see Road Design Manual Chapter 21, document 21C-71, "Geographic Coordinate Systems in MicroStation" located on the Iowa DOT Road Design website. <a href="https://iowadot.gov/design/dmanual/21C-71.pdf">https://iowadot.gov/design/dmanual/21C-71.pdf</a>

The OpenRoads Designer (ORD) seed files for structure projects are located in ProjectWise with the CONNECT managed workspace at:

pw:\\NTPwint1.dot.int.lan:PWMain\Documents\Resources\ClientWorkspaces\IowaDOT\IowaDOTProduction \Organization-Civil\IowaDOT\_Standards\Seed\

The OpenBridge Modeler (OBM) seed files for structure projects are located in ProjectWise with the CONNECT managed workspace at:

 $pw:\\\NTPwint1.dot.int.lan:PWMain\\\Documents\\\Resources\\\ClientWorkspaces\\\lowaDOT\\\lowaDOTProduction\\\Companization-Civil\\\lowaDOT\_Standards\\\Seed\\\OBM\\\Companization-Civil\\\Normalization-Civil\\\Normalization-Civil\\\N$ 

For 3D rebar modeling with ProStructures and for both 2D & 3D plan development and sheeting, the seed file used is located in ProjectWise with the CONNECT managed workspace at:

pw:\\NTPwint1.dot.int.lan:PWMain\Documents\Resources\ClientWorkspaces\IowaDOT\IowaDOTProduction \Organization-Civil\IowaDOT\_Standards\ProStructures\Seed\Imperial3d.dgn

The "Copy Seed" utility can be used to create the files for modeling and detailing. The CONNECT Copy Seed program is located in ProjectWise at:

pw:\\NTPwint1.dot.int.lan:PWMain\Documents\Resources\ClientWorkspaces\IowaDOT\Documentation\ProjectWiseCustomTools\CopySeed\

Design Consultants will need to install the utility with the provided "CopySeedSetup.msi" file on the local hard drive.

 $pw:\NTPwint 1. dot. int. lan: PWM a in \Documents \Resources \Client Work spaces \IowaDOT \Documentation \Project Wise Custom Tools \Copy Seed \Copy Seed \Setup. msi$ 

Files located in the subfolder CopyFilesToProjectWiseBinFolder also need to be copied to C:\Program Files\Bentley\ProjectWise\bin

To use Copy Seed, right click in the folder and select "Copy Seed" to launch. Once launched, "Choose file type", the correct project IaRCS zone in "Scale of file to create" field and complete the "Name of the file to create" field based on information included in this document. Click "Create File".

Images below are showing the Copy Seed interface.

| Copy Seed v 10.0.0.0                                               |                               |                                                                         |                       | ×        |
|--------------------------------------------------------------------|-------------------------------|-------------------------------------------------------------------------|-----------------------|----------|
| File Suffix:                                                       |                               | Name of file to create (CCRRRPPP) :<br>C=County, R=Route, P=Parenthesis | DRD_STRUCTURES_OVER_V | /IEW_Z0  |
| Location of file to create: Projects\Bridge_General_Testing\Bridge |                               |                                                                         |                       |          |
| Choose file type:                                                  | ORD STRUCTURES OVER VIEW Seed |                                                                         | ∨ Crea                | ate File |
| Extension of file to create : dgn Scale of file to create : Z01 V  |                               |                                                                         |                       | Exit     |

Images below are showing drop down options for the file type and scale in Copy Seed.

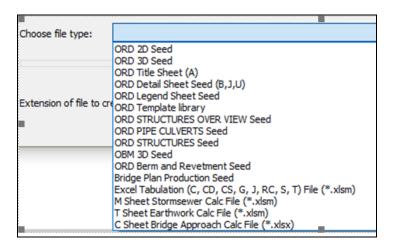

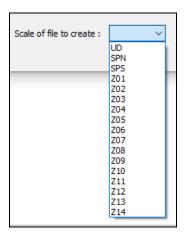

Once a file is created in ProjectWise, in the Description field of the document (using Rename...), add a logical description to aid in the understand of what the file contains.

These files are to be developed and kept in their assigned folders, the same modeling file and TSL Situation Plan file is used at all stages of workflow (not copied). The Preliminary Designer starts the files, and the Final Designer actively uses the same files to complete the work. Include the DOT and/or Consultant Firm designation in the file name, this is to serve as an indicator of designers responsible for the files.

The sheeting workflow has been modified to use the **ORD 2D Seed** file for the Prelim Design process of TSL/Situation Plan sheet development. This file does not contain the Drawing and Sheet Models used for Final plan sheet development. Those are contained in the **Bridge Plan Production Seed (BPPS)** file. For information on the models contained in the **BPPS** seed file, see the document "CONNECT Models and Naming Convention" located on the lowa DOT Bridge Bureau website for additional information. (https://iowadot.gov/bridge/tools/CONNECT%20Models.pdf)

Since the Prelim Design TSL may exist for a length of time (maybe 2+/- years) before Final plan sheet development, the current **BPPS** Drawing and Sheet Models will be added by the Final Designer to update the existing file. It is beneficial to have the Final Designer import the up-to-date versions of the **BPPS** Drawing and Sheet Models once the file is taken over for Final plan sheet production.

The choice of the seed file to use and the referencing of the files to each other is shown in the following Workflow flowcharts. Also provided is the location of files created from the seed files, the naming conventions of those files, and the CADD application to use for each file type.

## WORKFLOW 1 BRIDGE MODEL WORKFLOW (File Referencing Flow Chart)

"Project Directory\Bridge" (root folder)
(3D Model Development Location.)
The 3D model files will be created, stored and actively worked on in this folder at all times during all stages of development.
No sheet models are to be created in this folder.

"Project Directory\Bridge\(Paren)\_Work Description" folder (Plan Sheet Development & Rebar, Excavation Modeling Location.) - ORD STRUCTURES OVERVIEW Seed Example File Name 92-06-030-030 STRUCTURES OVERVIEW Z08.dgn (Project Container File of All Structure Related 3D Models) Use OpenRoads Designer. THIS FILE CONTAINS ONLY REFERENCES OF ALL 3D STRUCTURE RELATED MODELS FOR A PROJECT, (e.g. Bridge, Berms & if applicable RCB Culverts, Drainage Pipes, Revetment, Flowage Easement). NO LIVE ELEMENTS ARE PLACED IN THIS FILE. Files Reside in the Project Directory\Bridge" (root folder) Reference 3D OBM File to the Structures Overview File - OBM 3D Seed -Example File Name
OBM\_06030209\_DOT\_216\_700495\_Z08.dgn
(Contains Bridge Model Development) No sheet models are to be created in this file. Use OpenBridge Modeler for 3D model creation of bridges. Files Reside in the "Project Directory\Bridge((Paren)\_Work Description" folder Reference 3D OBM File to Appropriate Plan Production Files - ORD 2D Seed Example File Name
ORD 53151126 Excav DOT 124 Z10.dgn
ORD 53151126 Excav DOT ZT0.dgn
(Contains 2D\3D Excavation Model Development) - Bridge Plan Production Seed (BPPS)--ORD 2D Seed-Example File Name Example File Name SHT 06030209 DOT 216 700500 Z08.dgn SHT\_06030209\_DOT\_216\_700500\_Z08.dgn (Contains Plan Sheet Development) (Contains Plan Sheet Development) *OR* PS\_06030209\_216\_700500\_Z08.dgn Use OpenRoads Designer to create the No sheet models are to be created in this file. (Contains 3D Rebar & Structural Steel Model) TSL\Situation Plan in this file. This same Use OpenRoads Designer. This file may be file will be used for final plan sheet For further explanation regarding the use of used to model 2D\3D structural excavation this file, see the part of this document titled (e.g. abutment, substructure components). development. For further explanation, see the part of "PLAN SHEET PRODUCTION". OBM has excavation modeling capabilities this document titled "PLAN SHEET available for OBM created components, such PRODUCTION". as pier footings. However, there may be a need to create a separate excavation model for OBM components, such as a custom abutment. Notice: The information below regarding the REBAR If used, this file is to be worked on in the modeling file for structures, is provided in (Paren) Work Description folder. preparation for the future modeling procedures and instructions that currently are not developed or implemented. The intent is that the 3D rebar file Notice: The information above regarding the would be referenced to the OBM 3D file. **EXCAVATION** modeling file for structures, is provided in preparation for the future modeling procedures and instructions that - Bridge Plan Production Seed (BPPS)-Example File Names PS\_06030209\_216\_700500\_Z08.dgn PS\_06030209\_Abutments\_DOT\_216\_700495.dgn currently are not developed or implemented. PS\_06030209\_Plers\_DOT\_216\_700495.dgn PS\_06030209\_RebarOverview\_DOT\_216\_700495.dgn (Contains 3D Rebar & Structural Steel Model)

For further explanation regarding the use of this file, see the part of this document titled "PLAN SHEET PRODUCTION".

## WORKFLOW 2a BERM & REVETMENT MODEL WORKFLOW (File Referencing Flow Chart)

Notice: The information regarding BERM & REVETMENT "Project Directory\Bridge" (root folder) (3D Model Development Location.) modeling for structures is provided for modeling procedures and instructions that currently are not The 3D model files will be created, stored and actively worked on in this folder at all times during all stages of development. documented. No sheet models are to be created in this folder. - ORD STRUCTURES OVERVIEW Seed -Example File Name 92-06-030-030 STRUCTURES OVERVIEW Z08.dgn (Project Container File of All Structure Related 3D Models) Use OpenRoads Designer. THIS FILE CONTAINS ONLY REFERENCES OF ALL 3D STRUCTURE RELATED MODELS FOR A PROJECT, (e.g. Berm\Revetment Grading, Flowage Easement Files Reside in the & if applicable Bridges, RCB Culverts, Drainage Pipes). "Project Directory\Bridge" (root folder) NO LIVE ELEMENTS ARE PLACED IN THIS FILE. Reference ORD 3D File to the Structures Overview File - ORD 3D Seed Example File Name
TRN\_78059047\_Berm\_South\_DOT\_1026\_043341\_Z06.dgn
TRN\_78059047\_Berm\_North\_DOT\_1026\_043341\_Z06.dgn
(Contains Bridge Berm Terrain\Grading Development) No sheet models are to be created in this file. Use OpenRoads Designer for 3D model creation of bridge terrain or grading surface for berms. - ORD 2D Seed -No sheet models are to be created in this file. Example File Name COR\_78059047\_Berm\_DOT\_1026\_043341\_Z06.dgn COR 78059047\_Revet\_DOT\_1026\_206.dgn ORD\_78059047\_FlowageEasement\_DOT\_1026\_206.dgn (Contains 2013D Berm\(Kevetment Grading, Drainage or Flowage Easement Model Development) Use OpenRoads Designer. File is used to model 2D\3D Berm and Revetment Grading (Drainage or Flowage Easement) this file will be worked on in the Bridge folder. - ORD 2D Seed -No sheet models are to be created in this file. Example File Name GEO\_78059047\_Berm\_DOT\_1026\_043341\_Z06.dgn - OBM 3D Seed -Example File Name OBM 78059047 DOT 1026 043341 Z06.dgn (Contains Bridge Model Development) (Contains Horizontal Geometry for 2D\3D Berm\Revetment Grading, Drainage\Flowage Easement Model Development) Use OpenRoads Designer. File is used to model 2D\3D Berm and Revetment Grading (Drainage If applicable, reference 3D OBM file to aid in or Flowage Easement) this file will be worked berm grading development. No sheet models on in the Bridge folder. are to be created in this file. Use OpenBridge Modeler for 3D model

creation of bridges.

# WORKFLOW 2b REVETMENT-STREAMBANK STABILIZATION MODEL WORKFLOW (File Referencing Flow Chart)

Notice: The information regarding REVETMENT "Project Directory\Bridge" (root folder) modeling for streambank stabilization is provided (3D Model Development Location.) The 3D model files will be created, stored and actively worked on for modeling procedures and instructions that in this folder at all times during all stages of development. currently are not documented. No sheet models are to be created in this folder. - ORD STRUCTURES OVERVIEW Seed -Example File Name 92-06-030-030 STRUCTURES\_OVERVIEW\_Z08.dgn (Project Container File of All Structure Related 3D Models) Use OpenRoads Designer. THIS FILE CONTAINS ONLY REFERENCES OF ALL 3D STRUCTURE RELATED MODELS FOR A PROJECT, (e.g. Berm\Revetment Grading, Flowage Easement & if applicable Bridges, RCB Culverts, Drainage Pipes). NO LIVE ELEMENTS ARE PLACED IN THIS FILE. Files Reside in the "Project Directory\Bridge" (root folder)
Reference ORD 3D File to the Structures Overview File - ORD 3D Seed Example File Name
TRN 78059047 Revet South DOT 1026 043341 Z06.dgn
TRN 78059047 Revet North DOT 1026 043341 Z06.dgn
(Contains Bridge Berm\Revet Terrain\Grading Development) No sheet models are to be created in this file. Use OpenRoads Designer for 3D model creation of bridge terrain or grading surface for berms or revetment. - ORD 2D Seed -No sheet models are to be created in this file. Example File Name If applicable, reference 3D structure COR\_78059047\_Revet\_DOT\_1026\_Z06.dgn ORD\_78059047\_FlowageEasement\_DOT\_1026\_Z06.dgn (Contains 2013D Berm!Revetment Grading, Drainage or Flowage Easement Model Development) file to aid in revetment development. No sheet models are to be created in Use OpenRoads Designer. File is used to model 2D\3D Berm and Revetment Grading (Drainage or Flowage Easement) this file will be worked on in the Bridge folder. Files Reside in the "Project Directory\Bridge\(Paren)\_Work Description" folder Reference ORD 2D\(3D) File to Plan Production File -ORD 2D Seed-Example File Name SHT\_06030209\_Revet\_DOT\_216\_700500\_Z08.dgn (Contains Plan Sheet Development)

Use OpenRoads Designer to create the TSL\Situation Plan in this file. For further explanation, see the part of this document titled "PLAN SHEET PRODUCTION".

## WORKFLOW 3 RCB CULVERT MODEL WORKFLOW (File Referencing Flow Chart)

"Project Directory\Bridge" (root folder)
(3D Model Development Location.)
The 3D model files will be created, stored and actively worked on in this folder at all times during all stages of development.
No sheet models are to be created in this folder.

"Project Directory\Bridge\(Paren)\_Work Description" folder (Plan Sheet Development & Rebar, Excavation Modeling Location.)

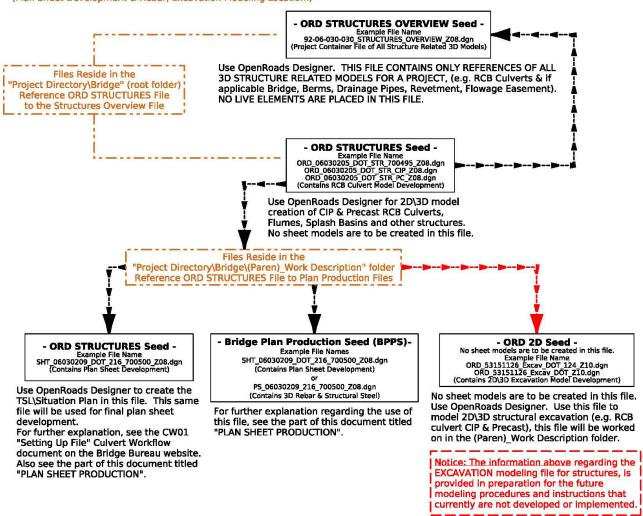

## WORKFLOW 4 DRAINAGE PIPE CULVERT MODEL WORKFLOW (File Referencing Flow Chart)

"Project Directory\Bridge" (root folder)
(3D Model Development Location.)
The 3D model files will be created, stored and actively worked on in this folder at all times during all stages of development.
No sheet models are to be created in this folder.

"Project Directory\Bridge\(Paren)\_Work Description" folder (Plan Sheet Development & Rebar, Excavation Modeling Location.)

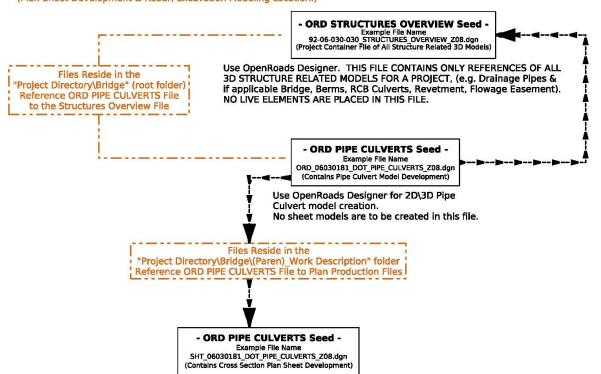

Use OpenRoads Designer, reference in 2D\3D design model and use ORD "Placed Named Boundary Civil Cross Section" tool - "Civil Cross Section 2 Points" to create drawing models referenced to sheet models.

For further explanation, see the PW01 "Setting Up File" Pipe

For further explanation, see the PW01 "Setting Up File" Pipe Workflow document on the Bridge Bureau website. Also see the part of this document titled "PLAN SHEET PRODUCTION".

## **WORKFLOW 5 HYDRAULIC OR GENERAL** PRELIM DESIGN WORKFLOW

Files Reside in the "Project Directory\Bridge\BRPrelim\DOT" folder "Project Directory\Bridge\BRPrelim\XYZ-CORP" folder

#### - ORD 2D Seed -

Example File Names 53151126\_Working\_ Z10.dgn GrundylA14\_WorkingFile\_Z05.dgn ORD\_8208002022\_Working\_Z11.dgn (Contains Non-Deliverable Development Information)

Use OpenRoads Designer. File is used to detail Hydraulic or General Working preliminary 2D\3D design\layout, then this file will be stored in the BRPrelim folder under the DOT or XYZ-CORP subfolders.

## **WORKFLOW 6 GENERAL FINAL DESIGN WORKFLOW** -For General Plan Production-

Files Reside in the "Project Directory\Bridge\(Paren)\_Work Description" folder (Plan Sheet Development & Rebar Modeling Location.)

#### - Bridge Plan Production Seed (BPPS)-

Example File Names SHT\_06030209\_DOT\_216\_700500\_Z08.dgn

(Contains Plan Sheet Development)

OR

PS\_06030209\_216\_700500\_Z08.dgn
(Contains 3D Rebar & Structural Steel Model)

For plan production not necessarily based off a referenced 2D\3D structure model in the Bridge root folder. Work such as repairs or general working design\ayout. It may be ideal\preferred to use ORD when working in this file.

(ProStrutures may be used working with this file but any of the Civil

tools ORD uses will not be available.)
For further explanation regarding the use of this file, see the part of this document titled "PLAN SHEET PRODUCTION".

The seed files listed below are organized by application and type of project.

#### ORD STRUCTURES OVERVIEW Seed

Located in ProjectWise

 $pw:\\\NTPwint1.dot.int.lan:PWMain\\\Documents\\\Resources\\\ClientWorkspaces\\\lowaDOT\\\IowaDOT\\\Documents\\\Resources\\\ClientWorkspaces\\\lowaDOT\\\IowaDOT\\\Documents\\\Resources\\\Documents\\\Resources\\\Documents\\\Resources\\\Resources\\\Documents\\\Resources\\\Resources\\\Re$ 

ORD Structures Overview Seed files are used to provide the overview of all structures in the project. Only the relevant project specific files of the Bridge Bureau 3D structure models will be referenced to this file. The 3D model files of bridges, RCB culverts (typically the CIP alternate only, unless the Precast is the only option), drainage pipes, berms and revetment, and flowage easement 3D model files).

#### This file is to be located in the **Bridge** root folder of the project directory.

No other files from other Bureaus are to be referenced in this file, only Bridge Bureau files. No live elements should be contained in these files, only use references.

The Copy Seed utility can be used to create the files, choose file type ORD STRUCTURES OVERVIEW Seed.

The options provided are for each possible IaRCS survey zone. The correct seed file must be used to appropriately view all structures in the correct locations.

```
00-00-000-000_STRUCTURES_OVERVIEW_SPN.dgn
00-00-000-000_STRUCTURES_OVERVIEW_SPS.dgn
00-00-000-000_STRUCTURES_OVERVIEW_UD.dgn

√ 00-00-000-000 STRUCTURES OVERVIEW Z01.dgn

00-00-000-000_STRUCTURES_OVERVIEW_Z02.dgn
00-00-000-000_STRUCTURES_OVERVIEW_Z03.dgn

√ 00-00-000-000_STRUCTURES_OVERVIEW_Z04.dgn

00-00-000-000_STRUCTURES_OVERVIEW_Z05.dgn
 🚮 00-00-000-000 STRUCTURES OVERVIEW Z06.dgn
00-00-000-000_STRUCTURES_OVERVIEW_Z07.dgn
00-00-000-000_STRUCTURES_OVERVIEW_Z08.dgn
00-00-000-000 STRUCTURES OVERVIEW Z09.dgn

√ 00-00-000-000_STRUCTURES_OVERVIEW_Z10.dgn

√ 00-00-000-000_STRUCTURES_OVERVIEW_Z11.dgn

00-00-000-000 STRUCTURES OVERVIEW Z12.dgn
00-00-000-000_STRUCTURES_OVERVIEW_Z14.dgn
```

The naming convention is to follow what is shown in the listed portions of the name and file name examples.

- 00-00-000-000 used to identify the Project Code (previously known as the PIN) number for the project.
- Use a logical description of the file.

#### File Name example

92-06-030-030\_STRUCTURES\_OVERVIEW\_SPN.dgn 15-77-035-040-01\_STRUCTURES\_OVERVIEW\_Z08.dgn

## **OBM 3D Seed**

Located in ProjectWise

 $pw:\\\NTPwint1.dot.int.lan:PWMain\\\Documents\\\Resources\\\ClientWorkspaces\\\lowaDOT\\\lowaDOTProduction\\\Companization-Civil\\\lowaDOT\_Standards\\\Seed\\\DBM\\\Companization-Civil\\\LowaDOT\_Standards\\\LowaDOT\_Standards\\\Companization-Civil\\\LowaDOT\_Standards\\\Companization-Civil\\\LowaDOT\_Standards\\\Companization-Civil\\\LowaDOT\_Standards\\\Companization-Civil\\\LowaDOT\_Standards\\\Companization-Civil\\\LowaDOT\_Standards\\\Companization-Civil\\\LowaDOT\_Standards\\\Companization-Civil\\\Companization-Civil\\\Companization-Civ$ 

OBM 3D Seed files are used to develop the individual bridge models.

This file is to be located, and worked on, in the **Bridge** root folder of the project directory.

No sheet models are to be created in this file.

The Copy Seed utility can be used to create the files, choose file type **OBM 3D Seed**.

The options provided are for each possible IaRCS survey zone. The correct seed file must be used to appropriately place the bridge on the alignment in the model.

- OBM\_CCRRRPPP\_DOT\_DSN#\_FHWANO\_SPN.dgn
- OBM\_CCRRRPPP\_DOT\_DSN#\_FHWANO\_SPS.dgn
- OBM\_CCRRRPPP\_DOT\_DSN#\_FHWANO\_UD.dgn
- OBM\_CCRRRPPP\_DOT\_DSN#\_FHWANO\_Z01.dgn
- OBM\_CCRRRPPP\_DOT\_DSN#\_FHWANO\_Z02.dgn
- OBM\_CCRRRPPP\_DOT\_DSN#\_FHWANO\_Z03.dgn
- OBM\_CCRRRPPP\_DOT\_DSN#\_FHWANO\_Z04.dgn
- OBM\_CCRRRPPP\_DOT\_DSN#\_FHWANO\_Z05.dgn
- OBM\_CCRRRPPP\_DOT\_DSN#\_FHWANO\_Z06.dgn
- OBM\_CCRRRPPP\_DOT\_DSN#\_FHWANO\_Z07.dgn
- OBM\_CCRRRPPP\_DOT\_DSN#\_FHWANO\_Z08.dgn
- OBM\_CCRRRPPP\_DOT\_DSN#\_FHWANO\_Z09.dqn
- ✓ OBM\_CCRRRPPP\_DOT\_DSN#\_FHWANO\_Z10.dgn
- OBM\_CCRRRPPP\_DOT\_DSN#\_FHWANO\_Z11.dgn
- obivi\_cciviti i \_bor\_bsivii\_friviAivo\_2friagii
- OBM\_CCRRRPPP\_DOT\_DSN#\_FHWANO\_Z12.dgn
- OBM\_CCRRRPPP\_DOT\_DSN#\_FHWANO\_Z13.dgn
- OBM\_CCRRRPPP\_DOT\_DSN#\_FHWANO\_Z14.dgn

The naming convention is to follow what is shown in the listed portions of the name and file name examples.

- OBM signifies an OpenBridge Modeler file.
- CCRRRPPP used to identify County (CC), Route (RRR) and Paren (PPP) number of the specific project.
- DOT or Consultant Firm designation.
- DSN# used to list the specific design number of the model.
- FHWANO (6 digits) used to list the specific FHWA number of the bridge modeled.
- Use a logical description of the file.

#### File Name example

OBM\_06030209\_DOT\_216\_700495\_Z04.dgn

<u>File Name example if the DOT starts the prelim work and a Consultant takes over file for final design work</u>

OBM 06030209 DOT XYZCORP 216 700495 Z04.dgn

<u>File Name example if a Consultant starts the prelim work and the DOT takes over file for final design work</u>

OBM\_06030209\_XYZCORP\_DOT\_216\_700495\_Z04.dgn

<u>File Name example if a Consultant starts the prelim work and a different Consultant takes over file for final design work</u>

OBM\_06030209\_XYZCORP\_XYZCORP\_216\_700495\_Z04.dgn

## **ORD PIPE CULVERTS Seed**

Located in ProjectWise

pw:\\NTPwint1.dot.int.lan:PWMain\Documents\Resources\ClientWorkspaces\IowaDOT\IowaDOTProduction \Organization-Civil\IowaDOT\_Standards\Seed\

ORD Pipe Culverts Seed files are used to develop the layout and modeling of pipe culvert structures.

This file will be used in two different ways and will be worked on and stored in two different project directory folder locations.

- <u>Location 1</u>; <u>Bridge folder</u>, for <u>Modeling 2D/3D</u>. When this seed file is used for 2D/3D modeling, this file is to be located and worked on, in the <u>Bridge</u> root folder of the project directory. <u>No sheet models</u> are to be created in this file.
- <u>Location 2</u>; <u>Bridge\(Paren) Work Description folder</u>, for Plan Sheets. When this seed file is used for creating cross section plan sheets, a separate file is created that references the 2D/3D model file.

The Copy Seed utility can be used to create the files, choose file type **ORD PIPE CULVERTS Seed**.

The options provided are for each possible IaRCS survey zone. The correct seed file must be used to appropriately place the pipe culverts along the alignment.

```
ORD_CCRRRPPP_DOT_PIPE_CULVERTS_SPN.dgn
ORD_CCRRRPPP_DOT_PIPE_CULVERTS_SPS.dgn

✓ ORD_CCRRRPPP_DOT_PIPE_CULVERTS_UD.dgn

ORD CCRRRPPP DOT PIPE CULVERTS Z01.dgn
ORD_CCRRRPPP_DOT_PIPE_CULVERTS_Z02.dgn
ORD_CCRRRPPP_DOT_PIPE_CULVERTS_Z03.dgn
ORD_CCRRRPPP_DOT_PIPE_CULVERTS_Z04.dgn
ORD CCRRRPPP DOT PIPE CULVERTS Z05.dgn
ORD_CCRRRPPP_DOT_PIPE_CULVERTS_Z06.dgn
ORD_CCRRRPPP_DOT_PIPE_CULVERTS_Z07.dgn
ORD_CCRRRPPP_DOT_PIPE_CULVERTS_Z08.dgn
ORD_CCRRRPPP_DOT_PIPE_CULVERTS_Z09.dgn
ORD_CCRRRPPP_DOT_PIPE_CULVERTS_Z10.dgn

✓ ORD_CCRRRPPP_DOT_PIPE_CULVERTS_Z11.dgn

ORD_CCRRRPPP_DOT_PIPE_CULVERTS_Z12.dgn
ORD_CCRRRPPP_DOT_PIPE_CULVERTS_Z13.dgn
ORD_CCRRRPPP_DOT_PIPE_CULVERTS_Z14.dgn
```

The naming convention is to follow what is shown in the listed portions of the name and file name examples.

- ORD signifies an OpenRoads Designer file.
- CCRRRPPP used to identify County (CC), Route (RRR) and Paren (PPP) number of the specific project.
- DOT or Consultant Firm designation.
- Use a logical description of the file.

<u>File Name example when used for 2D/3D Model development in the **Bridge** folder ORD\_06030181\_DOT\_PIPE\_CULVERTS\_SPN.dgn</u>

File Name example when used for Pipe Cross Section Sheets development in the **Bridge\(Paren) Work**Description folder

SHT\_06030181\_DOT\_PIPE\_CULVERTS\_SPN.dgn

### **ORD STRUCTURES Seed**

Located in ProjectWise

 $pw:\\\NTPwint1.dot.int.lan:PWMain\\\Documents\\\Resources\\\ClientWorkspaces\\\lowaDOT\\\IowaDOT\\\Documents\\\Seed\\\LowaDOT_\Documents\\\Resources\\\LowaDOT_\Documents\\\Resources\\\LowaDOT_\Documents\\\Resources\\\LowaDOT_\Documents\\\Resources\\\LowaDOT_\Documents\\\Resources\\\LowaDOT_\Documents\\\Resources\\\Resources\\\LowaDOT_\Documents\\\Resources\\\LowaDOT_\Documents\\\Resources\\\Resources\\\Reso$ 

ORD Structures Seed files are used to develop the layout and modeling of RCB culverts and other structures such as flumes and splash basins.

Separate files will need to be created when alternate structures are modeled at the same alignment and station location.

This file is to be located, and worked on, in the **Bridge** root folder of the project directory.

No sheet models are to be created in this file.

The Copy Seed utility can be used to create the files, choose file type ORD STRUCTURES Seed.

The options provided are for each possible IaRCS survey zone. The correct seed file must be used to appropriately place the culverts along the alignment.

ORD CCRRRPPP DOT STRUCTURES FHWANO SPN.dgn ORD CCRRRPPP DOT STRUCTURES FHWANO SPS.dgn ORD\_CCRRRPPP\_DOT\_STRUCTURES\_FHWANO\_UD.dgn ORD\_CCRRRPPP\_DOT\_STRUCTURES\_FHWANO\_Z01.dgn ORD\_CCRRRPPP\_DOT\_STRUCTURES\_FHWANO\_Z02.dgn ▼ ORD\_CCRRRPPP\_DOT\_STRUCTURES\_FHWANO\_Z03.dgn ORD\_CCRRRPPP\_DOT\_STRUCTURES\_FHWANO\_Z04.dgn ORD\_CCRRRPPP\_DOT\_STRUCTURES\_FHWANO\_Z05.dgn ▼ ORD\_CCRRRPPP\_DOT\_STRUCTURES\_FHWANO\_Z06.dgn ORD\_CCRRRPPP\_DOT\_STRUCTURES\_FHWANO\_Z07.dgn ✓ ORD\_CCRRRPPP\_DOT\_STRUCTURES\_FHWANO\_Z08.dgn ▼ ORD\_CCRRRPPP\_DOT\_STRUCTURES\_FHWANO\_Z09.dgn ORD\_CCRRRPPP\_DOT\_STRUCTURES\_FHWANO\_Z10.dgn ORD\_CCRRRPPP\_DOT\_STRUCTURES\_FHWANO\_Z11.dgn ORD\_CCRRRPPP\_DOT\_STRUCTURES\_FHWANO\_Z12.dgn ORD\_CCRRRPPP\_DOT\_STRUCTURES\_FHWANO\_Z13.dgn ORD\_CCRRRPPP\_DOT\_STRUCTURES\_FHWANO\_Z14.dgn

The naming convention is to follow what is shown in the listed portions of the name and file name examples.

- ORD signifies an OpenRoads Designer file.
- CCRRRPPP used to identify County (CC), Route (RRR) and Paren (PPP) number of the specific project.
- DOT or Consultant Firm designation.
- FHWANO (6 digits) used to list the specific FHWA number of a bridge size box culvert.
   All other structures and non-bridge sized RCB culverts have an assigned Asset ID (6 digits) that should be used in place of the FHWANO for this portion of the naming convention. If there are multiple structure models in the same file, it is advised to exclude the FHWA or Asset ID Numbers in the file name to alleviate a lengthy file name.
- Use a logical description of the file.

File Name example for single structure models

ORD\_06030205\_DOT\_STR\_700495\_SPN.dgn

<u>File Name example if the DOT starts the prelim work and a Consultant takes over file for final design work</u>

ORD\_06030205\_DOT\_XYZCORP\_STR\_700495\_SPN.dgn

<u>File Name example if a Consultant starts the prelim work and the DOT takes over file for final design work</u>

ORD\_06030205\_XYZCORP\_DOT\_STR\_700495\_SPN.dgn

<u>File Name example if a Consultant starts the prelim work and a different Consultant takes over file for final design work</u>

OBM\_06030209\_XYZCORP\_XYZCORP\_216\_700495\_SPN.dgn

Because RCB culvert models may contain more than one structure, it is advised to exclude the FHWA No. (used when the RCB is bridge size), Design Numbers or Asset ID Numbers. This will alleviate a lengthy file name. However, if there is a single structure, then it is acceptable to include the FHWA No., Design Number or Asset ID Number in the file name.

The following file naming conventions are used for CIP and Precast Alternate RCBs when alternate structures are modeled at the same station on the same alignment. The use of <u>separate files</u> for the RCB CIP and the Precast Alternate options is necessary. This is due to the fact that the two alternate structures would be designed in the same coordinate location and the "Drainage and Utilities Workflow" in ORD does not allow this. A similar naming convention may be used for all alternate structure scenarios.

File Name example

ORD\_06030205\_DOT\_STR\_CIP\_Z12.dgn ORD\_06030205\_DOT\_STR\_PC\_Z12.dgn Description

RCB CIP Culvert Design ???
RCB Precast Culvert Design ???

<u>File Name examples if there is a project that would require RCB models designed by more than one Consultant or the DOT and a Consultant.</u>

File Name example

ORD\_06030205\_DOT\_STR\_CIP\_Z08.dgn
ORD\_06030205\_DOT\_STR\_PC\_Z08.dgn
ORD\_06030205\_XYZCORP\_STR\_CIP\_Z08.dgn
ORD\_06030205\_XYZCORP\_STR\_PC\_Z08.dgn

**Description** 

RCB CIP Culvert Design ???
RCB Precast Culvert Design ???
RCB CIP Culvert Design ???
RCB Precast Culvert Design ???

#### ORD 2D Seed

Located in ProjectWise

 $pw:\\\NTPwint1.dot.int.lan:PWMain\\\Documents\\\Resources\\\ClientWorkspaces\\\lowaDOT\\\lowaDOTProduction\\\Documents\\\Resources\\\ClientWorkspaces\\\lowaDOT\LowaDOTProduction\\\LowaDOT\LowaDOT\LowaDOTProduction\\\LowaDOT\LowaDOT\LowaDOT\LowaDOT\LowaDOT\\\LowaDOT\LowaDOT\LowaDOT\LowaDOT\LowaDOT\LowaDOT\\\LowaDOT\LowaDOT\LowaDO$ 

ORD 2D Seed file does not have a Geographic Coordinate System applied. Apply the appropriate IaRCS survey zone. The ORD 2D Seed file is used to develop the layout and modeling of berms, revetments, drainage or flowage easement boundary and possible hydraulic layout, as well as TSL/Situation Plan development and structural excavation modeling (e.g. RCB culverts).

The Copy Seed utility can be used to create the files, choose file type ORD 2D Seed.

This file may be considered as a multipurpose seed file and will be worked on and stored in three different project directory folder locations.

- <u>Location 1; Bridge folder</u>, for Modeling 2D/3D. This seed file is used for berm, revetment, drainage or flowage easement modeling. Rename accordingly and apply the appropriate IaRCS survey zone, see examples shown below. <u>No sheet models</u> are to be created in this file.
- Location 2; Bridge\BRPrelim folder (DOT or XYZ-CORP subfolders), for General Use. This seed file is used for
  general preliminary design (not a deliverable) then this file may be kept as a separate file and renamed
  accordingly. Depending on how this file is used, setting the IaRCS survey zone may not be necessary. See
  examples shown below.
- Location 3; Bridge\(Paren) Work Description folder, for Plan Sheets & Excav. 2D/3D Model,
   Revetment/Streambank Stabilization Sheets. This seed file is used for TSL/Situation Plan sheet development
   and 2D/3D structural excavation modeling (e.g. RCB culverts). For further guidance and examples see "ORD
   2D Seed" under the "PLAN SHEET PRODUCTION" part of this document.

Example file name format; ORD\_CCRRRPPP\_NSEW\_DOT\_FHWANO\_DSN#\_GGG.dgn

The naming convention is to follow what is shown in the listed portions of the name and file name examples.

- ORD signifies an OpenRoads Designer file.
- CCRRRPPP used to identify County (CC), Route (RRR) and Paren (PPP) number of the specific project.
- N, S, E, or W (North, South, East, West) used to indicate directional location of berms.
- DOT or Consultant Firm designation.
- DSN# used to list the specific design number(s) of the related bridge design(s).
- FHWANO (6 digits) used to list the specific FHWA number of the bridge.
- GGG used to identify the IaRCS survey zone.
- Use a logical description of the file.

<u>NOTICE:</u> The information regarding berm & revetment modeling for structures is provided even though modeling procedures and instructions currently are not documented.

For Location 1, Bridge folder files keep each berm, revetment, flowage easement and Design in its own file.

The following naming convention is used when the file contains a corridor model, grading or revetment models.

The file name includes Berm or Revetment.

**GEO** naming convention is for the berm and revetment modeling geometry alignments, this file contains managed 2D and 3D models. The GEO prefix is used to mimic how Road Design names the geometry files. **COR** naming convention is for a corridor, this file contains managed 2D and 3D models. The COR prefix is used to mimic how Road Design names the corridor files.

The image below is showing an example Project Directory with berm modeling files. The example files are using the term "**Grading**" in the name, this is <u>now changed</u> to use "**Berm**" to reflect what the files are used for.

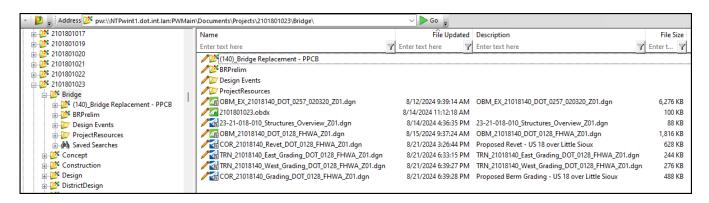

#### File Name example for berm grading & revetment

GEO\_78059047\_Berm\_DOT\_1026\_043341\_Z06.dgn GEO\_53151126\_Berm\_DOT\_0525\_Z10.dgn

COR\_78059047\_Berm\_DOT\_1026\_043341\_Z10.dgn COR\_53151126\_Berm\_DOT\_0525\_Z10.dgn COR\_53151126\_Revet\_DOT\_0425\_Z10.dgn COR\_53151126\_Revet\_DOT\_0525\_Z10.dgn

#### File Name example for flowage easement

ORD\_53151126\_FlowageEasement\_DOT\_425\_Z10.dgn

#### Description

Alignment for berm grading – Design 1026 Alignment for berm grading – Design 0525

Corridor for berm grading - Design 1026 Corridor for berm grading - Design 0525 Corridor for revetment - Design 0425 Corridor for revetment - Design 0525

#### Description

Flowage Easement Boundary

For Location 2, Bridge\BRPrelim folder (DOT or XYZ-CORP subfolders) files use a logical file name and include the laRCS Zone if applicable. Use a logical description of the file.

#### File Name example

53151126\_Working\_ Z10.dgn
ORD\_8208002022\_Working\_Z11.dgn
ORD\_53151126\_Support\_Z10.dgn

#### Description

Preliminary Layout Site Investigation Support File

## **ORD 3D Seed**

Located in ProjectWise

 $pw:\\\NTPwint1.dot.int.lan:PWMain\\\Documents\\\Resources\\\ClientWorkspaces\\\lowaDOT\\\lowaDOTProduction\\\Documents\\\Resources\\\ClientWorkspaces\\\lowaDOT\LowaDOTProduction\\\LowaDOT\LowaDOT\LowaDOTProduction\\\LowaDOT\LowaDOT\LowaDOT\LowaDOT\LowaDOT\\\LowaDOT\LowaDOT\LowaDOT\LowaDOT\LowaDOT\LowaDOT\\\LowaDOT\LowaDOT\LowaDO$ 

ORD 3D Seed file does not have a Geographic Coordinate System applied. Apply the appropriate IaRCS survey zone.

This file is to be located, and worked on, in the **Bridge** root folder of the project directory.

The Copy Seed utility can be used to create the files, choose file type **ORD 3D Seed**.

The following naming convention is used when the file contains only a terrain or grading surface.

Example file name format; TRN\_CCRRRPPP\_NSEW\_DOT\_DSN#\_FHWANO\_GGG.dgn

The file name contains TRN and follows what is shown in the listed portions of the name and file name examples.

- TRN prefix is for a terrain surface, this file contains one 3D modeled terrain.
- CCRRRPPP used to identify County (CC), Route (RRR) and Paren (PPP) number of the specific project.
- N, S, E, or W (North, South, East, West) used to indicate directional location of berms.
- DOT or Consultant Firm designation.
- DSN# used to list the specific design number(s) of the related bridge design(s).
- FHWANO (6 digits) used to list the specific FHWA number of the bridge.
- GGG used to identify the IaRCS survey zone.
- Use a logical description of the file.

#### File Name example for berm grading

TRN\_78059047\_Berm\_South\_DOT\_1026\_0043341\_Z10.dgn
TRN\_78059047\_Berm\_North\_DOT\_1026\_0043341\_Z10.dgn
TRN\_78059047\_Berms\_DOT\_1026\_0043341\_Z10.dgn

TRN\_53151126\_Berm\_E\_DOT\_0525\_Z10.dgn
TRN\_53151126\_Berm\_W\_DOT\_0525\_Z10.dgn

#### **Description**

Terrain - South Berm NB Bridge Des 1026 Terrain - North Berm NB Bridge Des 1026 Terrain - Both Berms NB Bridge Des 1026

Terrain - East Berm WB Bridge Des 525 Terrain - West Berm WB Bridge Des 525

## **PLAN SHEET PRODUCTION**

## <u>The Following Includes Plan Sheet Production Guidance and Examples of Multiple Structures Files, Rebar Modeling, and Excavation Modeling Files for Structures.</u>

Sheet file names with multiple Design, FHWA/Asset ID number format is no longer preferred. All plan sheet files will contain only a single Design, FHWA/Asset ID number. Although this will create more files overall, it allows a more flexible workflow and may be more ideal for all Users that are working with those files. This process keeps the SHT files fairly "clean" with regards to limiting the named boundaries and saved views, minimizing any confusion to the User.

## **ORD 2D Seed**

Located in ProjectWise

pw:\\NTPwint1.dot.int.lan:PWMain\Documents\Resources\ClientWorkspaces\lowaDOT\lowaDOTProduction\Organization-Civil\lowaDOT\_Standards\Seed\dsnOpenRoads2D.dgn

ORD 2D Seed file does not have a Geographic Coordinate System applied. Use this seed file for TSL/Situation Plan development and 2D/3D excavation modeling. Rename accordingly and apply the appropriate IaRCS survey zone, see examples shown below.

#### Structure Type, Size, Location (TSL)/Situation Plan Sheet

This file is to be located, and worked on, in the **Bridge\(Paren)\_Work Description** folder of the project directory. The ORD 2D Seed file is the preferred seed file to be used to develop the Prelim Type, Size, Location (TSL)/Situation Plan sheet creation. The same file will then continue to be used for Final plan sheet development.

This file does not contain the Drawing and Sheet Models used for Final plan sheet development that are provided in the **Bridge Plan Production Seed (BPPS)** file. The perspective is that the TSL file created in the Prelim Design process may exist for a length of time, maybe 2+/- years. The **BPPS** Drawing and Sheet Models format of the file may change, requiring the Final Designer to update the existing file (check for changes in the original seed file vs the current one). Therefore, instead of having the Final Designer update the existing, possibly 2-year-old Drawing and Sheet Models, it may be ideal to have the Final Designer import the up-to-date versions once the file is taken over for Final plan sheet production.

The Copy Seed utility can be used to create the files, choose file type ORD 2D Seed.

Example file name format;SHT\_CCRRRPPP\_DOT\_DSN#\_FHWANO\_GGG.dgn

The naming convention is to follow what is shown in the listed portions of the name and file name examples.

- SHT prefix signifies the file is used for plan sheet creation. ORD use is required if MicroStation Civil tools/capabilities are to be utilized.
- CCRRRPPP used to identify County (CC), Route (RRR) and Paren (PPP) number of the specific project.
- DOT or Consultant Firm designation.
- DSN# used to list the specific design number of the structure details.

- FHWANO (6 digits) used to list the specific FHWA number of a bridge or bridge size box culvert. All other structures and non-bridge sized box culverts have an assigned Asset ID (6 digits) that should be used instead for this portion of the naming convention.
- GGG used to identify the IaRCS survey zone.
- Use a logical description of the file.

#### File Name example

SHT\_06030209\_DOT\_226\_700500\_SPN.dgn SHT\_06030209\_XYZCORP\_726\_001425\_CIP\_SPN.dgn SHT\_06030209\_XYZCORP\_726\_001425\_PC\_SPN.dgn SHT\_06030209\_Revetment\_DOT\_216\_700500\_Z08.dgn

#### Description

PPCB Design 226 Twin 10x10 CIP RCB Culvert Design 726 Twin 10x10 Precast RCB Culvert Design 726 Situation Plan Stream Bank Stabilization

NOTICE: The following information regarding the excavation file for structures, is provided in preparation for the future modeling procedures and instructions that currently are not developed or implemented.

#### **Excavation File for Structures**

This file is to be located, and worked on, in the **Bridge\(Paren)\_Work Description** folder of the project directory. The ORD 2D Seed file is the preferred seed file to be used for 2D/3D structural excavation modeling (e.g. RCB culverts), it does not have a Geographic Coordinate System applied. Rename accordingly and apply the appropriate IaRCS survey zone, see examples shown below. This file should contain managed 2D/3D models. No sheet models are to be created in this file.

Because excavation models may contain more than one structure, it is advised to exclude the FHWA No. (used when the RCB culvert is bridge size), Design Numbers or Asset ID Numbers. This will alleviate a lengthy file name. However, if there is a single structure, then it is acceptable to include the FHWA No., Design Number or Asset ID Number in the file name. The same recommendations are to be followed if the file is used for bridge structural excavation modeling. Use a logical description of the file.

#### File options to consider.

Option 1 - For RCB culvert excavation modeling, one file could be used that contains both the CIP and Precast alternate (having both CIP 2D/3D design models and Precast 2D/3D design models).

Option 2 – For RCB culvert excavation modeling, separate files for each culvert type, one file for CIP 2D/3D design models and one file for Precast 2D/3D design models.

Option 3 – For other/general structural excavation modeling. When using OBM, it has excavation modeling capabilities available for OBM created components, such as pier footings. However, there may be a need to create a separate excavation model outside of OBM for components, such as a custom abutment or Generative Component (GC) abutment.

#### File Name example

ORD 06030209 Excav DOT XYZCORP SPN.dgn ORD 06030209 Excav DOT XYZCORP CIP SPN.dgn ORD\_06030209\_Excav\_DOT\_XYZCORP\_PC\_SPN.dgn ORD\_06030209\_Excav\_DOT\_XYZCORP\_726\_001425\_CIP\_SPN.dgn Excavation CIP RCB Culvert Design 726 ORD\_06030209\_Excav\_DOT\_XYZCORP\_726\_001425\_PC\_SPN.dgn ORD\_06030209\_Excav\_DOT\_XYZCORP\_216\_700495\_Z04.dgn

#### Description

**Excavation for RCB Culverts Excavation CIP RCB Culverts Excavation Precast RCB Culverts** Excavation Precast RCB Culvert Design 726 Excavation for Design 216 abutments

## **Bridge Plan Production Seed (BPPS)**

Located in ProjectWise

 $\underline{ pw:\\NTPwint1.dot.int.lan:PWMain\\Documents\\Resources\\ClientWorkspaces\\lowaDOT\\lowaDOTProduction\\\underline{Organization-Civil\\lowaDOTStandards\\ProStructures\\Seed\\Imperial3d.dgn}$ 

The Bridge Plan Production Seed file is a ProStructures seed file, Imperial3d.dgn, and is used to develop rebar/steel modeling and complete structural details. This file is also used for both 2D & 3D plan development and sheeting.

This file is to be located, and worked on, in the Bridge\(Paren)\_Work Description folder of the project directory.

The Copy Seed utility can be used to create the files for ProStructures. Choose file type **Bridge Plan Production Seed**.

This seed file will be used for two workflows and named differently depending on its use.

- Workflow 1, modeling structural concrete, rebar, and steel shapes. File name prefix with PS\_.
- Workflow 2, Prelim/Final Design plan sheet development. File name prefix with SHT\_.

<u>For Workflow 1</u>; When ProStructures tools for 3D concrete, rebar or steel modeling is part of the design and plan development, then use the naming convention as described below.

Example file name format; PS\_CCRRRPPP\_DOT\_DSN#\_GGG.dgn

The file name contains PS and follows what is shown in the listed portions of the name and file name examples.

- **PS** prefix signifies a ProStructures file and indicates the file contains modeled concrete, rebar or steel components. **Use of ProStructures is required to maintain digital integrity of structural elements.**
- CCRRRPPP used to identify County (CC), Route (RRR) and Paren (PPP) number of the specific project.
- DOT or Consultant Firm designation.
- DSN# used to list the specific design number of the structure details.
- FHWANO (6 digits) used to list the specific FHWA number of a bridge or bridge size box culvert. All other structures and non-bridge sized box culverts have an assigned Asset ID (6 digits) that should be used instead for this portion of the naming convention.
- GGG used to identify the IaRCS survey zone.
- Use a logical description of the file.

#### Example file name format

PS\_CCRRRPPP\_BridgeComponent\_DSN#\_FHWANO.dgn (Individual Component Files)
PS\_CCRRRPPP\_RebarOverview\_DSN#\_FHWANO.dgn (Federated Component Container File)

#### <u>File Name</u>

PS\_06030209\_DOT\_216\_700495\_SPN.dgn PS\_06030209\_Abutments\_DOT\_216\_700495.dgn PS\_06030209\_Piers\_DOT\_216\_700495.dgn

PS\_06030209\_RebarOverview\_DOT\_216\_700495.dgn

#### <u>Description</u>

PPCB Bridge Design 216
PS Design 216 Abutments
PS Design 216 Piers

PS Design 216 Rebar Container File

<u>For Workflow 2</u>; When the design and plan development <u>does not</u> make use of ProStructures modeled rebar or steel components, then use the naming convention as described below.

-Example file name format; SHT\_CCRRRPPP\_DOT\_DSN#\_FHWANO\_GGG.dgn

The file name contains SHT and follows what is shown in the listed portions of the name and file name examples.

- SHT prefix signifies the file is used for plan sheet creation. Use of ORD is required if MicroStation Civil tools/capabilities are to be utilized.
- CCRRRPPP used to identify County (CC), Route (RRR) and Paren (PPP) number of the specific project.
- DOT or Consultant Firm designation.
- DSN# used to list the specific design number of the structure details.
- FHWANO (6 digits) used to list the specific FHWA number of a bridge or bridge size box culvert. All other structures and non-bridge sized box culverts have an assigned Asset ID (6 digits) that should be used instead for this portion of the naming convention.
- GGG used to identify the laRCS survey zone.
- Use a logical description of the file.

#### File Name

SHT\_06030209\_DOT\_226\_700500\_SPN.dgn SHT\_06030209\_DOT\_726\_001425\_CIP\_SPN.dgn SHT\_06030209\_DOT\_726\_001425\_PC\_SPN.dgn

#### Description

PPCB Design 226
Twin 10x10 CIP RCB Culvert Design 726

Twin 10x10 Precast RCB Culvert Design 726

#### Use of a single file for plan sheet development.

The following shows an example if a TSL file was created and kept as a single file to complete the rest of the plan set. Use a logical description of the file.

#### <u>File Name</u>

SHT\_36002118\_XYZCORP\_DOT\_524\_025361\_Z06.dgn SHT\_36002118\_DOT\_524\_025361\_Z06.dgn

#### Description

Plan Set PPCB Plan Set PPCB

#### Use of multiple files for plan sheet development.

The following shows examples if a TSL was created and kept as a separate file from the rest of the plan set due to an active workflow between multiple Users. This may occur frequently and is acceptable. The use of the Sheet Index, "IaDOT\_WS.dgnws" file will combine the sheet models from separate files into a single pdf output. Use a logical description of the file.

#### File Name

SHT\_36002118\_XYZCORP\_DOT\_524\_025361\_Z06.dgn

### <u>Description</u>

Situation Plan TSL PPCB

SHT\_36002118\_TSL\_DOT\_524\_025361\_Z06.dgn SHT\_36002118\_DOT\_524\_025361\_Z06.dgn

SHT\_36002118\_Abutments\_DOT\_524\_025361\_Z06.dgn

SHT\_36002118\_Piers\_DOT\_524\_025361\_Z06.dgn

Situation Plan TSL PPCB

Plan Set Title Sheet and details Plan Set Abutment details Plan Set Pier details SHT\_36002118\_XYZCORP\_DOT\_524\_025361\_Z06.dgn

Complete Plan Set PPCB

The following naming convention is used if the IaRCS is unknown. For repair projects the IaRCS may not be known or needed, in this case, then use Undefined Zone **UD**.

File Name

**Description** 

SHT\_06030209\_DOT\_1328\_700500\_UD.dgn

Design 1328 Steel Girder Repair

## **CONNECT Models and Naming Convention**

OpenBridge Modeler (OBM) seed files will be used to develop new and replacement bridge projects using OpenBridge Designer (OBD).

OpenRoads Designer (ORD) seed files will be used to develop culvert designs using the Drainage and Utilities workflow tools. As well as berm, revetment, drainage or flowage easement and general plan sheet development. ProStructures (PS) seed file will be used for structural concrete, rebar, and steel modeling as well as general plan sheet development.

For guidance on naming these seed files and additional information, refer to the <u>CONNECT Seed Files and Naming Convention</u> document.

The explanation of the specific name and use of models is provided below.

## **Coordinate System**

For specific coordinate related modeling, then the appropriate lowa Regional Coordinate System (IaRCS) will need applied. When working on Iowa DOT ProjectWise, the workspace will have the IaRCS library to select the proper zone from.

For guidance on setting the IaRCS, see Road Design Manual Chapter 21, document **21C-71**, "Geographic Coordinate Systems in MicroStation" located on the Iowa DOT Road Design website. https://iowadot.gov/design/dmanual/21C-71.pdf

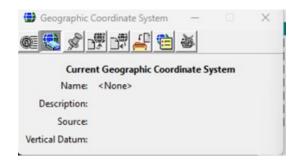

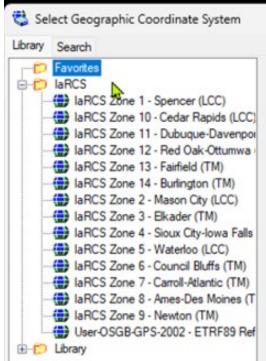

#### ORD STRUCTURES OVERVIEW Seed

The STRUCTURES OVERVIEW file contains only references, no live/active elements are placed in this file.

One model is provided.

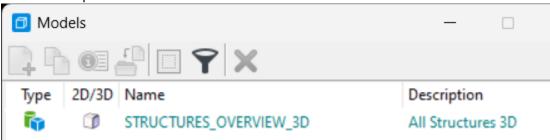

#### **STRUCTURES OVERVIEW 3D model**

• 3D design model.

Reference 3D models from the appropriate files for projects related to the specific Project Code (previously known as the PIN).

Potential referenced 3D models for the Overview file may include the following:

- OpenBridge Model.
- Pipe & Reinforced Concrete Box (RCB) culverts, flumes & basins.
- Berm/grading (revetment when applicable).
- Drainage/flowage easement preliminary boundary.

If applicable, other 3D models not listed may also be referenced.

#### **OBM 3D Seed**

The **OBM 3D Seed** file is used for the modeling of the bridge.

An OBM file should be created for each new bridge or bridge replacement in a project.

One model is provided.

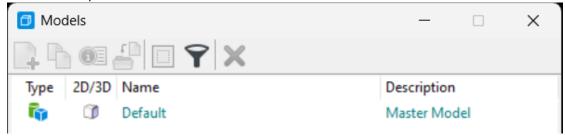

#### <u>Default</u>

3D design model.

Rename this model with the FHWA number and Structure Design Number and provide a logical description.

<u>Design Model Name example</u> FHWA 700630 Polk Design 125 <u>Description</u> 134' x 40' PPCB 2 Span Bridge

#### ORD PIPE CULVERTS Seed

The ORD PIPE CULVERTS Seed file is used for pipe culvert layout and modeling. This seed file will be used in two different ways and will be worked on and stored in two different locations. One file to model the pipes 2D/3D managed models and a separate file for plan sheet development.

Two models are provided.

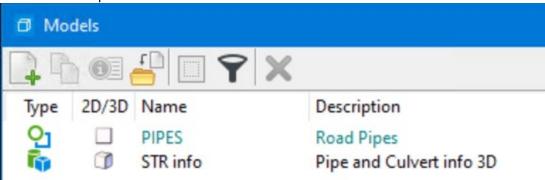

## Pipe Model Development 2D/3D Workflow

#### **PIPES**

2D design model.

Use for the layout of the road pipe locations. A PIPES-3D model will be created when the STR info model is referenced into the 2D model. OpenRoads Designer will automatically create a managed 3D model. The ORD created 3D managed model will use the same name as the 2D model but will have -3D appended to it. This model should not be deleted.

#### **STR info**

• 3D design model.

Use for the creation of the 3D graphics of each pipe culvert.

The STR info model is typically used to import the ASCII graphics input file used to map the invert coordinates (points and lines) of the pipes. Refer to the "Pipe Workflow" section of the CONNECT Applications webpage for documentation of the complete process.

## Pipe Plan Sheet Development

For pipe longitudinal cross section sheet development, create a separate file in the (Paren) Work Descriptions folder using the ORD PIPE CULVERTS Seed file.

Cross section drawing models (longitudinal) will be added for each road pipe location using ORD Place Named Boundary Civil Cross Section tools, typically using the Civil Cross Section 2 Point boundary tool. Each longitudinal model will be named with STA prefix to designate location, the specific station and longitudinal section.

<u>Description</u>

Model Name example STA 1317+50.00 Longitudinal Section 72" RCP

## **ORD STRUCTURES Seed**

The **ORD STRUCTURES Seed** file is used for Reinforced Concrete Box (RCB) culvert and other related structure designs (e.g. flumes).

For RCB modeling, there will need to be separate files. One file for the Cast-In-Place (CIP) RCB models and a separate file for the Precast (PC) RCB models.

Two models are provided.

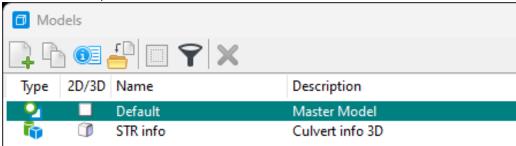

#### **Default**

• 2D design model.

Rename this model following the guidelines below.

Use for layout of the RCB culvert.

#### STR info

• 3D design model.

Use for entry of the 3D graphics of each RCB culvert.

The **STR info** model is typically used to import the ASCII graphics input file used to map the invert coordinates (points and lines) of the box culvert. Refer to the "Culvert Workflow" section of the <u>CONNECT Applications</u> webpage for documentation of the complete process.

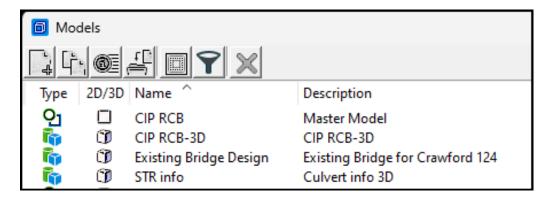

-Use for layout of the Cast-In-Place RCB culvert.

<u>CIP RCB</u> – The <u>Default</u> model is to be renamed and used for layout of the box culvert. Rename the model before using ORD tools to dynamically create the 3D managed model.

A <u>CIP RCB-3D</u> model will be created when the STR info 3D model is referenced into the 2D model. OpenRoads Designer will automatically create a managed 3D model. The ORD created 3D managed model will use the same name as the 2D model but will have -**3D** appended to it. *This model should not be deleted.* 

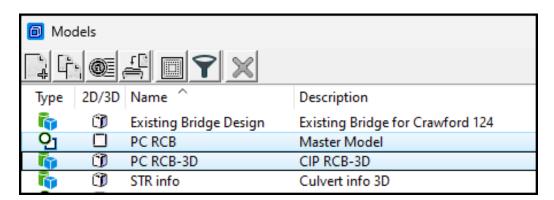

#### -Use for layout of the Precast RCB culvert.

<u>PC RCB</u> –The <u>Default</u> model is to be renamed and used for layout of the box culvert. Rename the model before using ORD tools to dynamically create the 3D managed model.

A <u>PC RCB-3D</u> model will be created when the STR info 3D model is referenced into the 2D model. OpenRoads Designer will automatically create a managed 3D model. *This model should not be deleted.* 

-<u>Use for layout of flumes and splash basin type of structures related to the RCB culverts.</u> **Other Structures** – Create this model as needed.

#### ORD 2D Seed

The **ORD 2D Seed** file is used for layout and modeling of various project components.

This file may be considered as a multipurpose seed file and will be worked on and stored in three different locations.

- <u>Location 1; Bridge folder</u>, when this seed file is to be used for berm, revetment, drainage or flowage easement modeling. Rename accordingly.
- <u>Location 2; BRPrelim folder</u> (DOT or XYZ-CORP subfolders), when this seed file is to be used for general
  preliminary design (not a deliverable) then this file may be kept as a separate file and renamed accordingly.
- Location 3; (Paren) Work Description folder, when this seed file is used for TSL/Situation Plan sheet development and 2D/3D structural excavation modeling (e.g. RCB culverts). Rename accordingly.

One model is provided.

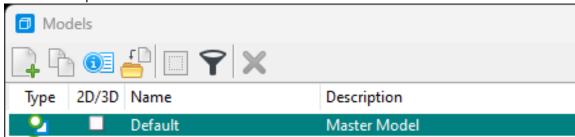

#### Default

• 2D design model.

Use this model and rename as applicable.

NOTICE: The information regarding berm & revetment modeling for structures is provided for modeling procedures and instructions that currently are not documented.

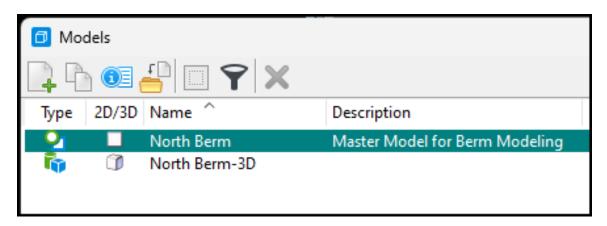

#### **Berm** (model renamed from Default)

- Berm (2D design model.)
- Berm-3D (3D design model.)

Use for the layout of the berm for the project site. A **Berm-3D**, renamed managed 3D model, is created when the ORD template tools are used to generate the berm or revetment. **This model should not be deleted.** 

The 2D design model can be copied and renamed as needed to indicate which berm is being designed. A model for each end, or quadrant of the bridge, is recommended with the location indicated in the model name.

#### **Design Model Name example**

#### **Description**

East Berm Grading Design 125
East Berm Grading Design 125-3D

East Berm 134' x 40' PPCB 2 Span Bridge East Berm 134' x 40' PPCB 2 Span Bridge

#### **Revetment** (model renamed from Default)

- Revetment (2D design model.)
- Revetment-3D (3D design model.)

Use for layout of the revetment for the project site. A **Revetment-3D**, renamed managed 3D model, is created when the ORD template tools are used to generate the berm or revetment. **This model should not be deleted.** 

The 2D design model can be copied and renamed as needed to indicate locations revetment is being designed.

#### **Design Model Name example**

#### Description

Revetment Design 125 Revetment Design 125-3D Revetment 134' x 40' PPCB 2 Span Bridge Revetment Berm 134' x 40' PPCB 2 Span Bridge The list of available linear templates for Berm and Revetment modeling is shown below.

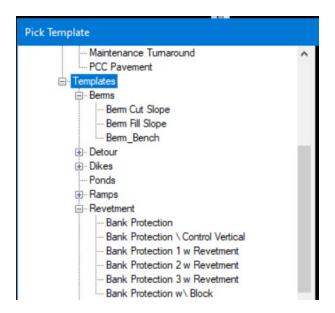

#### Flowage Easement (model renamed from Default)

• 2D design model.

Use for layout of the flowage easement. Right of Way (ROW) or Location and Environment Bureau (LEB) will use this information. **This is a deliverable.** 

#### **Hydraulics** (model renamed from Default)

- Hydraulics (2D design model.)
- Hydraulics-3D (3D design model.)

Use for layout of the hydraulics. This could be used to import shape files from hydraulic modeling software. **This is a support file.** 

Depending on how this model is used, this may be used to create a model that could be used as a deliverable. This may also be used as a design file (not a deliverable) and kept as a separate file in the **BRPrelim** folder (**DOT** or **XYZ-CORP** subfolders) and renamed accordingly.

#### **Design Model Name example**

Hydraulics Design 125 Hydraulics Design 125-3D

#### Description

Hydraulics 134' x 40' PPCB 2 Span Bridge Hydraulics 134' x 40' PPCB 2 Span Bridge <u>NOTICE:</u> The following information regarding the excavation modeling file for structures, is provided in preparation for the future modeling procedures and instructions that currently are not developed or implemented.

<u>Structural Excavation</u> - e.g. CIP RCB & Precast RCB (model renamed from Default)

- 2D design model.
- 3D design managed model.

Use for the layout of structural excavation modeling (e.g. CIP & Precast RCB culvert) for the project site. A **Structural Excavation-3D**, renamed managed 3D model, is created when the ORD template tools are used to generate the excavation. **This model should not be deleted.** 

The 2D design model can be copied and renamed as needed to indicate CIP or Precast excavation is being designed.

## <u>Design Model Name example</u> CIP RCB Excavation Design 125

CIP RCB Excavation Design 125-3D PC RCB Excavation Design 125 PC RCB Excavation Design 125-3D

### **Description**

CIP RCB Excavation
CIP RCB Excavation
Precast RCB Excavation
Precast RCB Excavation

The list of available linear templates for RCB Culvert Excavation (Trenching) modeling in ORD is shown below.

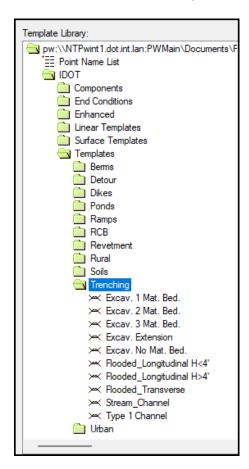

The list of available linear templates for RCB Culvert Excavation (Trenching) modeling in ORD is shown below.

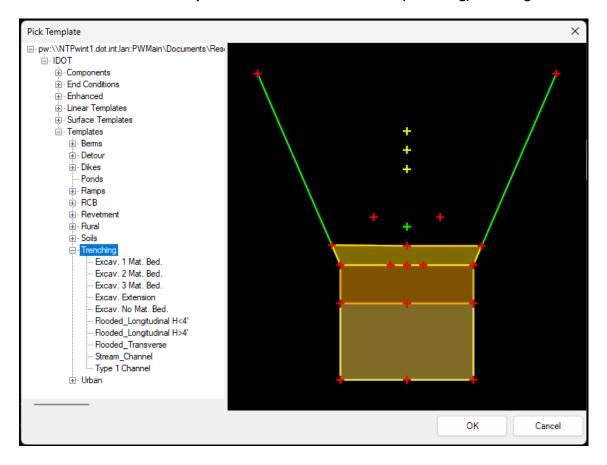

## **PLAN SHEET PRODUCTION**

## The following seed files may be used for plan sheet production.

The preferred seed file used in the Prelim Design process for TSL Situation Plan sheet development is the **ORD 2D Seed** file. This file does not contain the Drawing and Sheet Models used for Final plan sheet development that are in the **Bridge Plan Production Seed (BPPS)** file.

Since the Prelim Design TSL may exist for some time before Final plan sheet development, the current BPPS Drawing and Sheet Models will be added by the Final Designer to update the existing file. It is beneficial to have the Final Designer import the up-to-date versions once the file is taken over for Final plan sheet production.

Once the Final Designer takes ownership of this file for plan development, they will need to import the necessary Sheet and Drawing Models from the BPPS file. Please refer to the **Bridge Plan Production Seed** section for more information.

## **ORD 2D Seed**

The ORD 2D Seed file is used for Prelim Type, Size, Location (TSL)/Situation Plan sheet development.

One model is provided.

#### **Default**

2D design model.

Rename this model following the guidelines below.

Rename the model for 2D detailing and views of the 3D model. This model will reference the Structure model (bridge, culvert, flume, etc.) from the Bridge root folder. This referenced 2D model will be used to create the plan view of the structure model using the **Named Boundary** tool for plan production. See the "Culvert Workflow document CW06" showing the use of the Named Boundary for TSL Sheets. This workflow can be used for all structures TSL/Situation Plan sheet creation, not just culverts. The working units in this model are set to US Survey Feet and US Survey Inches for appropriate use with ORD civil based tools. This seed file does not have a Geographic Coordinate System applied. If necessary, apply the appropriate lowa Regional Coordinate System, see **Coordinate System** section below.

Rename the ORD Design model to the Structure Design Number and provide a logical description. Add CIP or PC to the name of the model to signify a cast in place RCB or Precast RCB culvert.

<u>Design Model Name example</u> <u>Description</u>

Plan Design 125 CIP CIP Triple 12'x 8' RCB
Plan Design 125 PC Precast Triple 12'x 8' RCB
Plan Design 125 134' x 40' PPCB 2 Span Bridge

Drawing and sheet models for plan sheet development are contained in this file for preliminary and final design. Each saved view for the drawing model will be named to designate the view or bridge section created.

Sheet models for the Type, Size and Location (TSL)/Situation Plan of the structure will be created using the **Place Named Boundary** tool following the process shown in the "Culvert Workflow document CW06". When the sheet model is created in the Prelim Design workflow, name it using the format shown above. When the file is

used in the Final Design workflow then the sheet model will be renamed accordingly as shown in the following section.

## **Bridge Plan Production Seed**

The **Bridge Plan Production Seed** file is used to develop rebar/steel modeling and complete structural details. This file is also used for both 2D & 3D plan development and Sheeting.

The file is named differently depending on its use.

- Workflow 1, modeling structural concrete, rebar, and steel shapes.
- Workflow 2, Prelim/Final Design plan sheet development.

There may be a scenario that will require the Final Designer to create a TSL/Situation Plan. This can be done in the BPPS file, and ORD may be the preferred application.

The models in the seed file are provided based on anticipated work needs. If needed, additional models of any type may be added using the **Create a new model** tool and select the types as necessary.

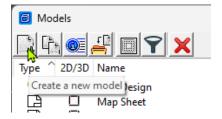

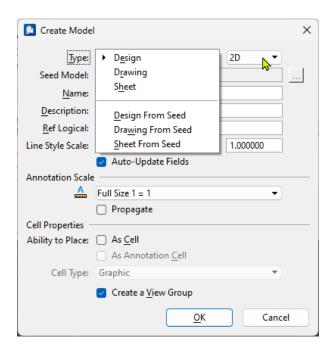

All models in this seed file except ORD Design are set to Imperial units of Feet/Inches since most are used for general detailing.

Eleven models are provided.

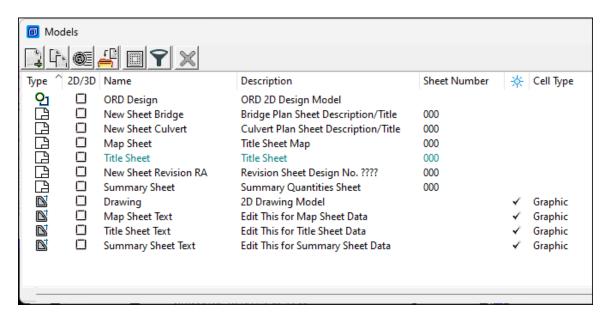

#### **ORD Design**

• 2D design model.

Use for 2D detailing and views of the 3D model. If used, this model will reference the Structure model (bridge, culvert, flume, etc.) from the Bridge root folder. This referenced 2D model will be used to create the plan view of the structure model using the **Named Boundary** tool for plan production. See the <u>Culvert Workflow</u> document showing the use of the Named Boundary for TSL Sheets. This workflow can be used for all structures TSL sheet creation, not just culverts. The working units in this model are set to US Survey Feet and US Survey Inches for appropriate use with ORD civil based tools. If necessary, the appropriate Coordinate System will need to be applied, see **Coordinate System** section below.

Rename the ORD Design model to the Structure Design Number and provide a logical description. Add CIP or PC to the name of the model to signify a cast in place RCB or Precast RCB culvert.

Design Model Name exampleDescriptionPlan Design 125 CIPCIP Triple 12'x 8' RCBPlan Design 125 PCPrecast Triple 12'x 8' RCBPlan Design 125134' x 40' PPCB 2 Span Bridge

Drawing and sheet models for plan sheet development are contained in this file for preliminary and final design.

Each saved view for the drawing model will be named to designate the view or bridge section created. Sheet models for the Type, Size and Location (TSL)/Situation Plan of the structure will be created using the **Place Named Boundary** tool following the process shown in the <u>Culvert Workflow document</u>. When the sheet model is created in the Prelim Design workflow, name it using the format shown below. When the file is used in the Final Design workflow then the sheet model will be renamed accordingly as shown below.

The description is used in a field and will display in plan sheet Title Block. For long bridges that may require multiple plan sheets append the name with a sequence number as shown below.

Types of sheet designations and examples are as follows using the naming convention of County(CC) and

Design(DDDD) Number (CCDDDDs000):

<u>Prelim Sheet Model Name example</u> <u>Description</u>

440125 Situation CIPSituation Plan - CIP440125 Situation PCSituation Plan - Precast

440125 Situation Plan 1Situation Plan440125 Situation Plan 2Situation Plan

440125 Site Plan Situation Plan - Site 440125 Situation Plan Misc Situation Plan – Misc.

#### The Final Designer renames the Prelim Sheet Model Name when completing the plan set.

Final Sheet Model Name example Description

440125sc004 Situation CIP Situation Plan - CIP 440125sp004 Situation Precast Situation Plan - Precast

440125s004 SituationSituation Plan440125s005 SituationSituation Plan

440125s006 Site Situation Plan - Site 440125s007 SitPlanMisc Situation Plan – Misc.

Name the Sheet Models the proper naming convention of County(CC) and Design(DDDD) Number. The Description column of the models is used to populate the sheet description text field of the Title Block on the plan sheet. Therefore, name the description accordingly. For multiple county projects, use the county the structure is located in for the sheet model naming convention.

Sheet Model Name example Description

420125s004 Notes General Notes & Quantities 420125s008 Pier 1 Pier 1 Footing Details

Name the Drawing Models logical to what the drawing detail is. The intended workflow is to create and annotate plan details in the drawing models and reference the drawing models to the sheet models. There may be a considerable number of models developed. The importance of using a logical name for these drawing models is key to keeping the file contents and use of these drawing models clear.

<u>Drawing Model Name example</u> <u>Description</u>

Barrier Rail End Sect Dtls

Plan View West Abut Dtls

West Abutment Details

West Abutment Details

#### **Drawing**

2D drawing model.

Use for potential 2D views of section cuts of the 3D model. Working units set to feet and inches for appropriate use with ProStructures.

#### **Map Sheet**

• 2D sheet model.

Use for the sheeting of the Map in a plan set.

### **Map Sheet Text**

• 2D drawing model.

Contains details referenced to the Map Sheet model in a plan set.

### **New Sheet Bridge**

• 2D sheet model.

Use for the sheeting of a bridge plan set. It may be ideal to keep this as a "sheet model template" and copy this for subsequent plan sheets, as needed.

## **New Sheet Culvert**

• 2D sheet model.

Use for the sheeting of a culvert plan set. It may be ideal to keep this as a "sheet model template" and copy this for subsequent plan sheets as needed.

## **New Sheet Revision RA**

• 2D sheet model.

Use for the sheeting of a plan revision.

### **Summary Sheet**

• 2D sheet model.

Use for the sheeting of the Summary Quantities Sheet in a plan set.

### **Summary Sheet Text**

2D drawing model.

Contains details referenced to the Summary Quantities Sheet model in a plan set.

### **Title Sheet**

• 2D sheet model.

Use for the sheeting of the Bridge Bureau Title Sheet in a plan set.

### **Title Sheet Text**

• 2D drawing model.

Contains details referenced to the Title Sheet model in a plan set.

Types of sheet designations and examples are as follows using the naming convention of County(CC) and Design(DDDD) Number (CCDDDDs000):

### The description is used in the sheet description text field and will display in plan sheet Title Block.

| <u>Sheet Model Name example</u> | <u>Description</u>         |
|---------------------------------|----------------------------|
| 420125s000 Title                | Title Sheet                |
| 420125s000 Title Map            | Map Sheet                  |
| 420125s000 RA                   | <b>Revision Sheet</b>      |
| 420125s001 EstQty               | <b>Estimate Quantities</b> |
| 420125s002 Notes                | <b>General Notes</b>       |
| 420125s003 SumQty               | <b>Summary Quantities</b>  |
| 420125s004 Situation            | Situation Plan             |
|                                 |                            |

420125s005 Situation Views Situation Plan - Section Views (this sheet is used to display the additional elevation section views taken from the OBM model for TSL sheeting)

420125s006 SiteSituation Plan - Site420125s007 StakingStaking Diagram420125s008 Pier 1Pier 1 Details420125s009 Pier 1ReinfPier 1 Reinforcing

420125s010 Pier 1Ftg&Qty Pier 1 Footing & Quantities 420125s011 AbutFtg Abutment Footing Details

420125s012 Abut Abutment Details

### The naming convention for alternate RCB culvert plan sets is shown below.

### For RCB Culvert - Cast-in-Place Alternate example

420225sc001 EstQty CIPEstimate Quantities - Cast in Place420225sc002 Notes CIPGeneral Notes - Cast in Place420225sc003 Situation CIPSituation Plan - Cast in Place

# <u>For RCB Culvert - Precast Alternate example</u>

420225sp001 EstQty PCEstimate Quantities - Precast420225sp002 Notes PCGeneral Notes - Precast420225sp003 Situation PCSituation Plan - Precast

Typically, the Estimate sheet and General Notes are on separate sheets. Occasionally more than one of these sheets is needed. Numbering in the model name would just increase by one.

The Summary Sheet is included for new structures and would have the next sequential number in the model name.

The file will contain the models necessary to provide the complete details of the structure as well as the drawing and sheet models for the project. The need for separate files for the drawing and sheet models is being considered.

# **CONNECT Project Font**

The TrueType Font EngineeringVert is intended to be used for CONNECT projects.

The Engineering Vert font files are located in the managed workspace at: pw:\\ntPwInt1.dot.int.lan:PWMain\Documents\lowaDOTStandardsConnect\Configuration\Organization-Civil\lowaDOT\_Standards\Fonts\

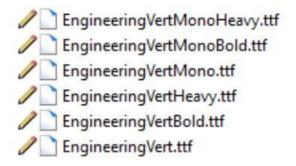

The text and dimension style library IowaDOT\_Text Favorites\_Text Styles\_Dimension Styles.dgnlib in the managed workspace uses the EngineeringVert and EngineeringVertBold font.

The dgnlib is located in the managed workspace at: pw:\\ntPwInt1.dot.int.lan:PWMain\Documents\lowaDOTStandardsConnect\Configuration\Organization-Civil\lowaDOT\_Standards\Dgnlib\Feature Definitions\

True type fonts are unable to apply a weight. If a bolder text is desired use the EngineeringVertBold or EngineeringVertHeavy fonts.

The managed workspace provides access to these fonts in the Bentley applications. The user would need to export the font files from the workspace and copy to C:\Windows\Fonts to use these fonts in Microsoft applications.

Four Annotation Plan element templates are included in the workspace to easily provide the EngineeringVert text outside of the use of dimensions. These have been configured in IowaDOT Bridge Features Levels Elem Temp Imperial.dgnlib

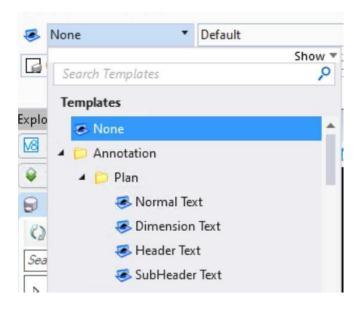

The use of the Dimension Text element template is intended for text elements in tables so that the text fits appropriately. All dimensions and table text elements should use the Dimension Text element template resulting in the same text style and level being used.

The other templates are for use as the name of the element template suggests, placement of normal text, subheader text and header text. All text in notes should use the Normal Text element template with sentence case style.

### Notes:

• The use of the new TrueType Font EngineeringVert is applied to new releases of design standards. Additional standards series will be updated as other modifications are required for those standards. A mix of fonts on the plan sheets with the standards having the MicroStation font is acceptable.

## **CONNECT Levels**

The levels used for CONNECT workspace projects are provided in various level libraries. The main library for Bridge projects is lowaDOT\_Bridge\_Features\_Levels\_Elem Temp Imperial.dgnlib.

Placement of elements on levels is controlled by selection of features in several instances. For additional information refer to <u>CONNECT Feature Definitions</u>.

The levels are shown below through views of Level Manager organized by application and use. The name, color, style, and weight of the levels are provided.

OpenBridge Modeler levels for decorations for placement or information for the bridge model features. The text levels have the plot attribute turned off.

| Name ^                       | В           | == |               |
|------------------------------|-------------|----|---------------|
|                              |             | 30 | -8-           |
| OBD_D_ApproachRefLine_text   | <u></u> 0   | 0  | 0             |
| OBD_D_ApproachSlab_Outline   | <b>5</b> 1  | 0  | 6             |
| OBD_D_Barrier_Outline        | <b>1</b> 31 | 0  | 6             |
| OBD_D_Beam_End               | 233         | 0  | 2             |
| OBD_D_Beam_Layout            | 233         | 7  | 1             |
| OBD_D_Beam_Layout_Text       | 233         | 0  | 0             |
| OBD_D_Beam_PL_Offset         | ■ 64        | 2  | 0             |
| OBD_D_Bearing_Group          | 89          | 7  | 4             |
| OBD_D_Bridge_Decorations     | □ 0         | 0  | 0             |
| OBD_D_Cap                    | <b>1</b> 3  | 0  | 8             |
| OBD_D_Column                 | 13          | 0  | 8             |
| OBD_D_CrossFrames            | 57          | 0  | <del></del> 4 |
| OBD_D_Deck_Outline           | 3           | 0  | 8             |
| OBD_D_Diaphragm_Concrete     | 51          | 0  | 8             |
| OBD_D_Field_splice           | 60          | 0  | <del></del> 0 |
| OBD_D_Footing                | <b>1</b> 3  | 0  | 8             |
| OBD_D_Piles                  | 57          | 0  | <del></del> 4 |
| OBD_D_Piles_Arrow_Markers    | 21          | 0  | o             |
| OBD_D_Reports_Lines          | <b>3</b> 6  | 0  | <del></del> 0 |
| OBD_D_Segmental_Deck_Outline | <b>5</b> 1  | 0  | 8             |
| OBD_D_Segmental_Lines_Text   | □ 0         | 0  | <del></del> 0 |
| OBD_D_Shear_studs            | 20          | 0  | <del></del> 4 |
| OBD_D_SleeperSlab            | 59          | 0  | <del></del> 6 |
| OBD_D_Stiffeners             | 57          | 0  | 2             |
| OBD_D_Sub                    | 99          | 0  | 8             |
| OBD_D_Sub_Text               | 146         | 0  | 0             |
| OBD_D_Super                  | 83          | 0  | 8             |
| OBD_D_Super_Text             | 135         | 0  | 0             |
| OBD_D_SupportLines_Text      | 182         | 0  | 0             |
| OBD_D_Unit_Label             | 224         | 0  | 0             |
| OBD_D_WingWall               | 13          | 2  | 0             |
| OBD_D_WingWall_Footing       | 13          | 0  | 8             |
| OBD_D_WingWall_Piles         | 57          | o  | 8             |
| obb_b_tringtrail_r ites      | = 31        | •  |               |

OpenBridge Modeler levels for modeling bridge features. These levels have the plot attribute turned on except level OBD\_Construction\_Line.

| Name                     |            | <u></u>       | -8            |
|--------------------------|------------|---------------|---------------|
| Auxiliary                | 2          | 0             | 2             |
| BridgeExistingStructure  | 233        | <del></del> 0 | 1             |
| BridgeSubstructure       | <b>1</b>   | <del></del> 0 | 8             |
| BridgeSuperStructure     | 3          | <del></del> 0 | 8             |
| ConcreteRustication      | 3          | 0             | 1             |
| Dirt                     | 4          | 0             | 4             |
| FlowableMortar           | 217        | o             | <del>4</del>  |
| FlowageEasement          | 5          | o             | <del>1</del>  |
| Neoprene                 | 7          | <del></del> 0 | <del>3</del>  |
| OBD_Abutment             | 15         | <del></del> 0 | 8             |
| OBD_Approach_Ref_Line    | □ 0        | <del></del> 0 | <del></del> 0 |
| OBD_Approach_Slab        | 174        | <del></del> 0 | 0             |
| OBD_Barrier              | 206        | <del></del> 0 | <del></del> 6 |
| OBD_Beam                 | 3          | <del></del> 0 | 8             |
| OBD_Bearing_Seats        | 64         | <del></del> 0 | <del></del> 6 |
| OBD_Bearings             | 1          | <del></del> 0 | <del>4</del>  |
| OBD_Bridge_Piling        | 1          | <del></del> 0 | <del>4</del>  |
| OBD_CheekWall            | 15         | <del></del> 0 | <del></del> 6 |
| OBD_Construction_Line    | □ 0        | o             | 1             |
| OBD_CrossFrames          | <b>1</b>   | 0             | 4             |
| OBD_Deck                 | 3          | o             | 8             |
| OBD_Diaphragm_Concrete   | 174        | 0             | 8             |
| OBD_Excavation           | 231        | 3             | <del>4</del>  |
| OBD_FC_ConstructionLines | <b>1</b>   | <del></del> 0 | 0             |
| OBD_Field_Splice         | 7          | o             | 4             |
| OBD_Filler_Plate         | <b>1</b>   | o             | 4             |
| OBD_Footings             | 15         | 0             | 8             |
| OBD_Girder               | <b>1</b>   | 0             | 4             |
| OBD_GroutPad             | 206        | <del></del> 0 | 6             |
| OBD_Haunch               | 206        | <del></del> 0 | 8             |
| OBD_Pier_Cap             | 15         | <del></del> 0 | 8             |
| OBD_Pier_Column          | 15         | <del></del> 0 | 8             |
| OBD_Point                | 4          | <del></del> 0 | 0             |
| OBD_Shear_Stud           | 1          | <del></del> 0 | <del>4</del>  |
| OBD_Sleeper_Slab         | 174        | <del></del> 0 | 6             |
| OBD_Stiffeners           | <b>1</b>   | 0             | <del>4</del>  |
| OBD_Struts               | <b>1</b>   | 0             | <del>4</del>  |
| OBD_Support_Line         | 5          | -·-·- 4       | 0             |
| OBD_Tendon               | 209        | 0             | <del></del> 3 |
| OBD_Tendon_Centerline    | □ 0        | 3             | 1             |
| OBD_Tub girder           | 3          | 0             | 0             |
| OBD_Tubs                 | 3          | 0             | 0             |
| OBD_Wet Joint            | 48         | 0             | 0             |
| OBD_Wingwalls            | <b>1</b> 5 | 0             | 8             |
| PVC                      | <b>1</b>   | 0             | 3             |

ProStructures levels for elements modeled in ProStructures and rebar placement. Multiple rebar placement guideline levels are provided for each type of component rebar.

| PC_ABUT         13         0         8           PC_APPROACH         35         0         8           PC_BEARRIER         131         0         6           PC_BEARM         19         0         8           PC_BEARING         89         0         2           PC_COLUMN         13         0         8           PC_CONCRETE         3         0         8           PC_CONCRETE         3         0         8           PC_CONCRETE         3         0         8           PC_COUVERT         32         0         0           PC_COUVERT         32         0         0           PC_CULVERT_CIP         35         0         8           PC_CULVERT_PC         46         0         8           PC_CULVERT_PC         46         0         8           PC_DECK         3         0         8           PC_DECK         3         0         8           PC_DECK         3         0         8           PC_FTEG         13         0         8           PC_FTEG         13         0         8           PC_FTEG         13                                                                                        | Name ^                 |            |               | -8            |
|----------------------------------------------------------------------------------------------------|------------------------|------------|---------------|---------------|
| PC_APPROACH         35         0         8           PC_BARRIER         131         0         6           PC_BEAM         19         0         8           PC_BEARING         89         0         2           PC_COLUMN         13         0         8           PC_CONCRETE         3         0         8           PC_CONCRETE         32         0         0           PC_COLVERT         32         0         0           PC_COLVERT_CIP         35         0         8           PC_CULVERT_CIP         46         0         8           PC_DECK         3         0         8           PC_DLECK         3         0         8           PC_DLECK         3         0         8           PC_DLAGRER         6         0         0           PC_MARKER         6         0         0           PC_PADFOOTING         13         0         8           PC_PEBLECT         2         0         0           PC_PIER_CAP         13         0         8           PC_PIER_CAP         13         0         8           PC_REBAR GL         1                                                                            |                        |            |               |               |
| PC_BARRIER         131         0         6           PC_BEAM         19         0         8           PC_CBEARING         89         0         2           PC_COLUMN         13         0         8           PC_CONCRETE         3         0         8           PC_COUCERT         32         0         0           PC_COULVERT_CIP         35         0         8           PC_CULVERT_CIP         35         0         8           PC_CULVERT_CIP         35         0         8           PC_CULVERT_CIP         35         0         8           PC_CULVERT_CIP         35         0         8           PC_CULVERT_CIP         35         0         8           PC_CULVERT_CIP         35         0         8           PC_CULVERT_CIP         35         0         8           PC_CULVERT_CIP         35         0         8           PC_CULVERT_CIP         35         0         8           PC_CULVERT_CIP         35         0         8           PC_CULVERT_CIP         35         0         8           PC_CULVERT_CIP         35         0         8 <td></td> <td></td> <td></td> <td></td>               |                        |            |               |               |
| PC_BEAM         19         0         8           PC_BEARING         89         0         2           PC_COLUMN         13         0         8           PC_CONCRETE         3         0         8           PC_COLVERT         3         0         8           PC_COLVERT_CIP         35         0         8           PC_CULVERT_PC         46         0         8           PC_DIAPHRAGM_CONC         51         0         8           PC_DIAPHRAGM_CONC         51         0         8           PC_MARKER         6         0         0         8           PC_MARKER         6         0         0         8           PC_DISECT         2         0         0         0           PC_PADFOOTING         13         0         8           PC_PIER_CAP         13         0         8           PC_PIER_COLUMN         13         0         8           PC_REBAR         12         0         3           PC_REBAR GL         16                                                                                                    | _                      | _          |               |               |
| PC_BEARING         89         0         2           PC_COLUMN         13         0         8           PC_CONCRETE         3         0         8           PC_COVER         32         0         0           PC_CULVERT_CIP         35         0         8           PC_CULVERT_PC         46         0         8           PC_DECK         3         0         8           PC_DECK         3         0         8           PC_DECTG         51         0         8           PC_FTG         13         0         8           PC_MARKER         6         0         0         0           PC_PADFOOTING         13         0         8           PC_PIER_CAP         13         0         8           PC_PIER_CAP         13         0         8           PC_REBAR         12         0         3           PC_REBAR         12         0         3           PC_REBAR GL         16                                                                                                    |                        | _          |               |               |
| PC_COLUMN         13         0         8           PC_CONCRETE         3         0         8           PC_COVER         32         0         0           PC_CULVERT_CIP         35         0         8           PC_CULVERT_PC         46         0         8           PC_DECK         3         0         8           PC_DECK         3         0         8           PC_DECK         3         0         8           PC_DECK         3         0         8           PC_DECK         3         0         8           PC_DECK         3         0         8           PC_DECK         3         0         8           PC_DECTG         13         0         8           PC_MARKER         6         0         0         0           PC_MARKER         6         0         0         0           PC_DOBLECT         2         0         0         0           PC_PEBACTOLUMIN         13         0         8           PC_PIER_CAU         13         0         8           PC_REBAR GL         16         4         0                                                                                                    |                        |            |               |               |
| PC_CONCRETE         3         0         8           PC_CONCRETE_MISC         3         0         8           PC_COLVERT_CIP         35         0         8           PC_CULVERT_PC         46         0         8           PC_DECK         3         0         8           PC_DECK         3         0         8           PC_DECK         3         0         8           PC_DECK         3         0         8           PC_DECK         3         0         8           PC_DECK         3         0         8           PC_DECK         13         0         8           PC_MARKER         6         0         0         0           PC_MARKER         6         0         0         0           PC_DADFOOTING         13         0         8         8           PC_PIER_CAP         13         0         8         9         PC_PIER_CAP         13         0         8         PC_PIER_CAP         13         0         8         PC_PIER_CAP         13         0         8         PC_PIER_CAP         13         0         8         PC_PIER_CAP         13         0                                            |                        |            |               |               |
| PC_CONCRETE_MISC         3         0         8           PC_COVER         32         0         0           PC_CULVERT_CIP         35         0         8           PC_UVERT_PC         46         0         8           PC_DECK         3         0         8           PC_DECK         3         0         8           PC_DECK         3         0         8           PC_DECK         3         0         8           PC_DECK         3         0         8           PC_DECK         3         0         8           PC_FIG         13         0         8           PC_MARKER         6         0         0         0           PC_DEJECT         2         0         0         0           PC_DEJECT         2         0         0         0           PC_DEJECT         2         0         0         0           PC_PADPOOTING         13         0         8           PC_PLECATE         13         0         8           PC_PLECATE         13         0         8           PC_PLEBAR         12         16         0 <td></td> <td>=</td> <td></td> <td>_</td>                                                 |                        | =          |               | _             |
| PC_COVER         32         0         0           PC_CULVERT_CIP         35         0         8           PC_DECK         3         0         8           PC_DECK         3         0         8           PC_DECK         3         0         8           PC_DECK         51         0         8           PC_DIPACAGM         13         0         8           PC_MARKER         6         0         0         0           PC_MARKER         6         0         0         0         0           PC_MARKER         6         0         0         0         0         0         0         0         0         0         0         0         0         0         0         0         0         0         0         0         0         0         0         0         0         0         0         0         0         0         0         0         0         0         0         0         0         0         0         0         0         0         0         0         0         0         0         0         0         0         0         0         0         0 </td <td></td> <td>=</td> <td>0</td> <td>8</td>    |                        | =          | 0             | 8             |
| PC_CULVERT_CIP         35         0         8           PC_DECK         3         0         8           PC_DECK         3         0         8           PC_DECK         3         0         8           PC_DECK         51         0         8           PC_DECT         13         0         8           PC_MARKER         6         0         0         0           PC_DBJECT         2         0         0         0           PC_DBJECT         2         0         0         0           PC_PBJEC_CAP         13         0         8         9         PC_PIER_CAP         13         0         8         PC_PIER_CAP         13         0         8         PC_PIER_COLUMN         13         0         8         PC_PIER_COLUMN         13         0         8         PC_REBAR         12         0         3         PC_REBAR         12         0         3         PC_REBAR         12         0         3         PC_REBAR         12         0         3         PC_REBAR         12         0         0         3         PC_REBAR GL         16         0         0         0         0         0         < |                        | 32         | 0             | 0             |
| PC_CULVERT_PC         46         0         8           PC_DECK         3         0         8           PC_DIAPHRAGM_CONC         51         0         8           PC_FIG         13         0         8           PC_MARKER         6         0         0           PC_MARKER         6         0         0           PC_DOBJECT         2         0         0           PC_PADFOOTING         13         0         8           PC_PIER_CAP         13         0         8           PC_PIER_COLUMN         13         0         8           PC_REBAR         12         0         3           PC_REBAR GL         16                                                                                                    | _                      |            | o             | 8             |
| PC_DIAPHRAGM_CONC         51         0         8           PC_FTG         13         0         8           PC_MARKER         6         0         0           PC_DEGECT         2         0         0           PC_PADFOOTING         13         0         8           PC_PIER_CAP         13         0         8           PC_PIER_COLUMN         13         0         8           PC_REBAR         12         0         3           PC_REBAR GL         16                                                                                                    |                        | 46         | 0             | 8             |
| PC_DIAPHRAGM_CONC         51         0         8           PC_FTG         13         0         8           PC_MARKER         6         0         0           PC_OBJECT         2         0         0           PC_PDOFOOTING         13         0         8           PC_PIER_CAP         13         0         8           PC_PIER_COLUMIN         13         0         8           PC_REBAR         12         0         3           PC_REBAR GL         16        4         0           PC_REBAR GL         16        4         0           PC_REBAR GL 3         16        4         0           PC_REBAR GL 4         16                                                                                                    | _                      | <b>3</b>   | <del></del> 0 | 8             |
| PC_MARKER         6         0         0           PC_OBJECT         2         0         0           PC_PADFOOTING         13         0         8           PC_PIER_CAP         13         0         8           PC_PIER_COLUMN         13         0         8           PC_REBAR         12         0         3           PC_REBAR GL         16                                                                                                    |                        | <b>5</b> 1 | 0             | 8             |
| PC_OBJECT         2         0         0           PC_PADFOOTING         13         0         8           PC_PIER_CAP         13         0         8           PC_PIER_COLUMN         13         0         8           PC_REBAR         12         0         3           PC_REBAR GL         16                                                                                                    | _                      | <b>1</b> 3 | 0             | 8             |
| PC_PADFOOTING         13         0         8           PC_PIER_CAP         13         0         8           PC_PIER_COLUMN         13         0         8           PC_REBAR         12         0         3           PC_REBAR GL         16                                                                                                    | PC_MARKER              | <u> </u>   | 0             | 0             |
| PC_PIER_CAP       13       0       8         PC_PIER_COLUMN       13       0       8         PC_REBAR       12       0       3         PC_REBAR GL       16      4       0         PC_REBAR GL 1       16      4       0         PC_REBAR GL 2       16      4       0         PC_REBAR GL 3       16      4       0         PC_REBAR GL 4       16      4       0         PC_REBAR GL 5       16                                                                                                    |                        | 2          | 0             | 0             |
| PC_PIER_COLUMN       13       0       8         PC_REBAR       12       0       3         PC_REBAR GL       16      4       0         PC_REBAR GL 1       16      4       0         PC_REBAR GL 2       16      4       0         PC_REBAR GL 3       16      4       0         PC_REBAR GL 4       16      4       0         PC_REBAR GL 5       16                                                                                                    | PC_PADFOOTING          | <b>1</b> 3 | 0             | 8             |
| PC_REBAR       12       0       3         PC_REBAR GL       16      4       0         PC_REBAR GL 1       16      4       0         PC_REBAR GL 2       16      4       0         PC_REBAR GL 3       16                                                                                                    | PC_PIER_CAP            | <b>1</b> 3 | 0             | 8             |
| PC_REBAR GL       16      4       0         PC_REBAR GL 1       16      4       0         PC_REBAR GL 2       16      4       0         PC_REBAR GL 3       16      4       0         PC_REBAR GL 4       16                                                                                                    | PC_PIER_COLUMN         | <b>1</b> 3 | 0             | 8             |
| PC_REBAR GL 1       16      4       0         PC_REBAR GL 2       16      4       0         PC_REBAR GL 3       16      4       0         PC_REBAR GL 4       16                                                                                                    | PC_REBAR               | 12         | 0             | <del></del> 3 |
| PC_REBAR GL 2       16      4       0         PC_REBAR GL 3       16      4       0         PC_REBAR GL 4       16      4       0         PC_REBAR GL 5       16                                                                                                    | PC_REBAR GL            | ☐ 16       | -·-·- 4       | 0             |
| PC_REBAR GL 3       16       4       0         PC_REBAR GL 4       16       4       0         PC_REBAR GL 5       16       4       0         PC_REBAR_ABUT       28       0       3         PC_REBAR_ABUT GL       16       4       0         PC_REBAR_ABUT GL 1       16       4       0         PC_REBAR_ABUT GL 2       16       4       0         PC_REBAR_ABUT GL 3       16       4       0         PC_REBAR_ABUT GL 4       16       4       0         PC_REBAR_ABUT GL 5       16       4       0         PC_REBAR_APPROACH       82       0       3         PC_REBAR_APPROACH GL 1       16       4       0         PC_REBAR_APPROACH GL 2       16       4       0         PC_REBAR_APPROACH GL 3       16       4       0         PC_REBAR_APPROACH GL 3       16       4       0         PC_REBAR_APPROACH GL 4       16       4       0         PC_REBAR_APPROACH GL 3       16       4       0         PC_REBAR_APPROACH GL 4       16       4       0         PC_REBAR_APPROACH GL 4 </td <td>PC_REBAR GL 1</td> <td>☐ 16</td> <td>4</td> <td>0</td>                                                        | PC_REBAR GL 1          | ☐ 16       | 4             | 0             |
| PC_REBAR GL 4       16      4       0         PC_REBAR GL 5       16      4       0         PC_REBAR_ABUT       28       0       3         PC_REBAR_ABUT GL       16      4       0         PC_REBAR_ABUT GL 1       16      4       0         PC_REBAR_ABUT GL 2       16      4       0         PC_REBAR_ABUT GL 3       16                                                                                                    | PC_REBAR GL 2          | □ 16       | 4             | 0             |
| PC_REBAR GL 5       16       4       0         PC_REBAR_ABUT       28       0       3         PC_REBAR_ABUT GL       16       4       0         PC_REBAR_ABUT GL 1       16       4       0         PC_REBAR_ABUT GL 2       16       4       0         PC_REBAR_ABUT GL 3       16       4       0         PC_REBAR_ABUT GL 4       16       4       0         PC_REBAR_ABUT GL 5       16       4       0         PC_REBAR_APPROACH       82       0       3         PC_REBAR_APPROACH GL       16       4       0         PC_REBAR_APPROACH GL 1       16       4       0         PC_REBAR_APPROACH GL 2       16       4       0         PC_REBAR_APPROACH GL 3       16       4       0         PC_REBAR_APPROACH GL 4       16       4       0         PC_REBAR_APPROACH GL 4       16       4       0         PC_REBAR_APPROACH GL 4       16       4       0         PC_REBAR_APPROACH GL 4       16       4       0                                                                                                    | PC_REBAR GL 3          | □ 16       | 4             | 0             |
| PC_REBAR_ABUT       28       0       3         PC_REBAR_ABUT GL       16      4       0         PC_REBAR_ABUT GL 1       16      4       0         PC_REBAR_ABUT GL 2       16      4       0         PC_REBAR_ABUT GL 3       16      4       0         PC_REBAR_ABUT GL 4       16      4       0         PC_REBAR_ABUT GL 5       16      4       0         PC_REBAR_APPROACH       82                                                                                                    | PC_REBAR GL 4          | □ 16       | 4             | 0             |
| PC_REBAR_ABUT GL       16      4       0         PC_REBAR_ABUT GL 1       16      4       0         PC_REBAR_ABUT GL 2       16      4       0         PC_REBAR_ABUT GL 3       16      4       0         PC_REBAR_ABUT GL 4       16      4       0         PC_REBAR_ABUT GL 5       16                                                                                                    | PC_REBAR GL 5          | ☐ 16       | -·-·- 4       | 0             |
| PC_REBAR_ABUT GL 1       16      4       0         PC_REBAR_ABUT GL 2       16      4       0         PC_REBAR_ABUT GL 3       16      4       0         PC_REBAR_ABUT GL 4       16      4       0         PC_REBAR_ABUT GL 5       16      4       0         PC_REBAR_APPROACH       82                                                                                                    | PC_REBAR_ABUT          | 28         | 0             | 3             |
| PC_REBAR_ABUT GL 2       16      4       0         PC_REBAR_ABUT GL 3       16      4       0         PC_REBAR_ABUT GL 4       16      4       0         PC_REBAR_ABUT GL 5       16      4       0         PC_REBAR_APPROACH       82                                                                                                    | PC_REBAR_ABUT GL       | ☐ 16       | 4             | 0             |
| PC_REBAR_ABUT GL 3       16      4       0         PC_REBAR_ABUT GL 4       16      4       0         PC_REBAR_ABUT GL 5       16      4       0         PC_REBAR_APPROACH       82      4       0         PC_REBAR_APPROACH GL       16      4       0         PC_REBAR_APPROACH GL 1       16      4       0         PC_REBAR_APPROACH GL 2       16                                                                                                    | PC_REBAR_ABUT GL 1     | ☐ 16       | -·-·- 4       | 0             |
| PC_REBAR_ABUT GL 4       16       4       0         PC_REBAR_ABUT GL 5       16       4       0         PC_REBAR_APPROACH       82       0       3         PC_REBAR_APPROACH GL       16       4       0         PC_REBAR_APPROACH GL 1       16       4       0         PC_REBAR_APPROACH GL 2       16       4       0         PC_REBAR_APPROACH GL 3       16       4       0         PC_REBAR_APPROACH GL 4       16       4       0                                                                                                    | PC_REBAR_ABUT GL 2     | ☐ 16       | -·-·- 4       | 0             |
| PC_REBAR_ABUT GL 5       16      4       0         PC_REBAR_APPROACH       82       0       3         PC_REBAR_APPROACH GL       16      4       0         PC_REBAR_APPROACH GL 1       16      4       0         PC_REBAR_APPROACH GL 2       16      4       0         PC_REBAR_APPROACH GL 3       16      4       0         PC_REBAR_APPROACH GL 4       16      4       0                                                                                                    | PC_REBAR_ABUT GL 3     | ☐ 16       | 4             | 0             |
| PC_REBAR_APPROACH       82       0       3         PC_REBAR_APPROACH GL       16      4       0         PC_REBAR_APPROACH GL 1       16      4       0         PC_REBAR_APPROACH GL 2       16      4       0         PC_REBAR_APPROACH GL 3       16      4       0         PC_REBAR_APPROACH GL 4       16      4       0                                                                                                    | PC_REBAR_ABUT GL 4     | ☐ 16       | 4             | 0             |
| PC_REBAR_APPROACH GL       16      4       0         PC_REBAR_APPROACH GL 1       16      4       0         PC_REBAR_APPROACH GL 2       16      4       0         PC_REBAR_APPROACH GL 3       16      4       0         PC_REBAR_APPROACH GL 4       16      4       0                                                                                                    | PC_REBAR_ABUT GL 5     | <u> </u>   | 4             | 0             |
| PC_REBAR_APPROACH GL 1       16      4       0         PC_REBAR_APPROACH GL 2       16      4       0         PC_REBAR_APPROACH GL 3       16      4       0         PC_REBAR_APPROACH GL 4       16      4       0                                                                                                    | PC_REBAR_APPROACH      | 82         | 0             | <del></del> 3 |
| PC_REBAR_APPROACH GL 2       16      4       0         PC_REBAR_APPROACH GL 3       16      4       0         PC_REBAR_APPROACH GL 4       16      4       0                                                                                                    |                        |            | 4             | 0             |
| PC_REBAR_APPROACH GL 3       16      4       0         PC_REBAR_APPROACH GL 4       16      4       0                                                                                                    |                        | _          | 4             | 0             |
| PC_REBAR_APPROACH GL 4                                                                                                    |                        | _          | 4             | 0             |
| <u> </u>                                                                                                    |                        | _          | 4             | 0             |
| PC_REBAR_APPROACH GL 5                                                                                                    |                        | _          | -             | 0             |
|                                                                                                    | PC_REBAR_APPROACH GL 5 | □ 16       | 4             | 0             |

| Name ^                    | i i        | 39      | -8            |
|---------------------------|------------|---------|---------------|
| PC_REBAR_BARRIER          | 34         | 0       | 3             |
| PC_REBAR_BARRIER GL       | □ 16       | 4       | 0             |
| PC_REBAR_BARRIER GL 1     | □ 16       | -·-·- 4 | o             |
| PC_REBAR_BARRIER GL 2     | □ 16       | 4       | o             |
| PC_REBAR_BARRIER GL 3     | □ 16       | -·-·- 4 | o             |
| PC_REBAR_BARRIER GL 4     | □ 16       | 4       | o             |
| PC_REBAR_BARRIER GL 5     | □ 16       | 4       | 0             |
| PC_REBAR_BEAM             | <b>6</b> 0 | 0       | <del>3</del>  |
| PC_REBAR_BEAM GL          | □ 16       | 4       | 0             |
| PC_REBAR_BEAM GL 1        | □ 16       | 4       | 0             |
| PC_REBAR_BEAM GL 2        | □ 16       | 4       | 0             |
| PC_REBAR_BEAM GL 3        | □ 16       | 4       | 0             |
| PC_REBAR_BEAM GL 4        | 16         | 4       | 0             |
| PC_REBAR_BEAM GL 5        | 16         | 4       | 0             |
| PC_REBAR_CULVERT_CIP      | 12         | 0       | 3             |
| PC_REBAR_CULVERT_CIP GL   | 16         | 4       | 0             |
| PC_REBAR_CULVERT_CIP GL 1 | 16         | 4       | 0             |
| PC_REBAR_CULVERT_CIP GL 2 | 16         | 4       | 0             |
| PC_REBAR_CULVERT_CIP GL 3 | 16         | 4       | 0             |
| PC_REBAR_CULVERT_CIP GL 4 | 16         | 4       | 0             |
| PC_REBAR_CULVERT_CIP GL 5 | 16         | 4       | 0             |
| PC_REBAR_CULVERT_PC       | <u> </u>   | 0       | 3             |
| PC_REBAR_CULVERT_PC GL    | 16         | 4       | 0             |
| PC_REBAR_CULVERT_PC GL 1  | 16         | 4       | 0             |
| PC_REBAR_CULVERT_PC GL 2  | 16         | 4       | 0             |
| PC_REBAR_CULVERT_PC GL 3  | □ 16       | 4       | 0             |
| PC_REBAR_CULVERT_PC GL 4  | □ 16       | 4       | 0             |
| PC_REBAR_CULVERT_PC GL 5  | □ 16       | 4       | 0             |
| PC_REBAR_DECK             | <b>1</b> 8 | 0       | <del> 3</del> |
| PC_REBAR_DECK GL          | □ 16       | 4       | 0             |
| PC_REBAR_DECK GL 1        | □ 16       | 4       | 0             |
| PC_REBAR_DECK GL 2        | □ 16       | 4       | 0             |
| PC_REBAR_DECK GL 3        | □ 16       | 4       | 0             |
| PC_REBAR_DECK GL 4        | □ 16       | 4       | 0             |
| PC_REBAR_DECK GL 5        | □ 16       | 4       | 0             |
| PC_REBAR_DIAPHRAGM        | 12         | 0       | 3             |
| PC_REBAR_DIAPHRAGM GL     | □ 16       | 4       | 0             |
| PC_REBAR_DIAPHRAGM GL 1   | □ 16       | 4       | 0             |
| PC_REBAR_DIAPHRAGM GL 2   | <u> </u>   | 4       | 0             |
| PC_REBAR_DIAPHRAGM GL 3   | <u> </u>   | 4       | 0             |
| PC_REBAR_DIAPHRAGM GL 4   | <u> </u>   | 4       | 0             |
| PC_REBAR_DIAPHRAGM GL 5   | <u> </u>   | 4       | 0             |
| PC_REBAR_DOWELS           | <u> </u>   | 0       | <del></del> 3 |
| PC_REBAR_DOWELS GL        | <u> </u>   | 4       | 0             |
| PC_REBAR_EPOXY            | <b>1</b> 8 | 0       | 3             |
| PC_REBAR_EPOXY GL         | □ 16       | 4       | 0             |

| Name ^                  |              | -<br>-   | -8-           |
|-------------------------|--------------|----------|---------------|
| DC BERAR FOOTING        | <b>4</b> 2   |          |               |
| PC_REBAR_FOOTING        | ☐ 42<br>☐ 16 | 0<br>4   | 3             |
| PC_REBAR_FOOTING GL     | =            | 4        | 0             |
| PC_REBAR_FOOTING GL 1   |              | 4        | 0             |
| PC_REBAR_FOOTING GL 2   | ∐ 16         | 4        | 0             |
| PC_REBAR_FOOTING GL 3   | ∐ 16         | 4        | 0             |
| PC_REBAR_FOOTING GL 4   | ∐ 16         | 4        | 0             |
| PC_REBAR_FOOTING GL 5   | <u> </u>     | 4        | 0             |
| PC_REBAR_MISC           | 12           | 0        | 3             |
| PC_REBAR_MISC GL        | ☐ 16         | 4        | 0             |
| PC_REBAR_MISC GL 1      | ∐ 16         | 4        | 0             |
| PC_REBAR_MISC GL 2      | ☐ 16         | 4        | 0             |
| PC_REBAR_MISC GL 3      | □ 16         | 4        | 0             |
| PC_REBAR_MISC GL 4      | □ 16         | 4        | 0             |
| PC_REBAR_MISC GL 5      | □ 16         | 4        | 0             |
| PC_REBAR_PIER_CAP       | 10           | 0        | 3             |
| PC_REBAR_PIER_CAP GL    | <u> </u>     | 4        | 0             |
| PC_REBAR_PIER_CAP GL 1  | <u> </u>     | 4        | 0             |
| PC_REBAR_PIER_CAP GL 2  | □ 16         | 4        | 0             |
| PC_REBAR_PIER_CAP GL 3  | □ 16         | 4        | 0             |
| PC_REBAR_PIER_CAP GL 4  | <u> </u>     | 4        | 0             |
| PC_REBAR_PIER_CAP GL 5  | <u> </u>     | 4        | 0             |
| PC_REBAR_PIER_COL       | 26           | 0        | 3             |
| PC_REBAR_PIER_COL GL    | 16           | 4        | 0             |
| PC_REBAR_PIER_COL GL 1  | 16           | 4        | 0             |
| PC_REBAR_PIER_COL GL 2  | 16           | 4        | 0             |
| PC_REBAR_PIER_COL GL 3  | 16           | -·-·- 4  | 0             |
| PC_REBAR_PIER_COL GL 4  | 16           | -·-·- 4  | 0             |
| PC_REBAR_PIER_COL GL 5  | 16           | <u>4</u> | 0             |
| PC_REBAR_PILE           | 12           | 0        | <del>3</del>  |
| PC_REBAR_PILE GL        | 16           | <u>4</u> | 0             |
| PC_REBAR_PILE GL 1      | 16           | -·-·- 4  | 0             |
| PC_REBAR_PILE GL 2      | 16           | -·-·- 4  | 0             |
| PC_REBAR_PILE GL 3      | 16           | 4        | 0             |
| PC_REBAR_PILE GL 4      | 16           | -·-·- 4  | 0             |
| PC_REBAR_PILE GL 5      | 16           | 4        | 0             |
| PC_REBAR_STAINLESS      | 41           | 0        | <del></del> 3 |
| PC_REBAR_STAINLESS GL   | 16           | 4        | 0             |
| PC_REBAR_STAINLESS GL 1 | 16           | -·-·- 4  | 0             |
| PC_REBAR_STAINLESS GL 2 | 16           | -·-·- 4  | 0             |
| PC_REBAR_STAINLESS GL 3 | 16           | <u>4</u> | o             |
| PC_REBAR_STAINLESS GL 4 | □ 16         | -·-·- 4  | 0             |
| PC_REBAR_STAINLESS GL 5 | ☐ 16         | <u>4</u> | 0             |
| PC_REBAR_WALL           | 10           | 0        | <del></del> 3 |
| PC_REBAR_WALL GL        | ☐ 16         | 4        | 0             |
| PC_REBAR_WALL GL 1      | ☐ 16         | 4        | o             |
| PC_REBAR_WALL GL 2      | ☐ 16         | 4        | 0             |
| PC_REBAR_WALL GL 3      | ☐ 16         | 4        | 0             |
| PC_REBAR_WALL GL 4      | ☐ 16         | 4        | o             |
| PC_REBAR_WALL GL 5      | ☐ 16         | 4        | o             |
|                         | = "          | 7        | · ·           |

| PC_REBAR_WINGWAL GL    | ☐ 16       | 4       | 0             |
|------------------------|------------|---------|---------------|
| PC_REBAR_WINGWAL GL 1  | 16         | -·-·- 4 | 0             |
| PC_REBAR_WINGWAL GL 2  | 16         | -·-·- 4 | 0             |
| PC_REBAR_WINGWAL GL 3  | 16         | -·-·- 4 | 0             |
| PC_REBAR_WINGWAL GL 4  | 16         | -·-·- 4 | 0             |
| PC_REBAR_WINGWAL GL 5  | 16         | -·-·- 4 | 0             |
| PC_REBAR_WINGWALL      | 28         | o       | <del></del> 3 |
| PC_REPAIR_EXISTING     | 230        | 0       | 1             |
| PC_REPAIR_REMOVAL      | 228        | o       | 2             |
| PC_REVISION_ANNOTATION | 5          | o       | 5             |
| PC_SHADING             | 233        | o       | 0             |
| PC_SLAB                | 99         | o       | 8             |
| PC_STRIPFOOTING        | 115        | o       | 8             |
| PC_STRUCT_WALL         | <b>1</b> 9 | 0       | 8             |
| PC_WALL                | 13         | o       | 8             |
| PS_BOLT                | 57         | 0       | 2             |
| PS_CONST               | □ 0        | o       | 0             |
| PS_DAWA                | 5          | 0       | 0             |
| PS_DIM                 | □ 0        | o       | 0             |
| PS_Elev_flag           | □ 0        | 0       | 0             |
| PS_GIRDER              | 57         | 0       | <del>4</del>  |
| PS_HANDRAIL            | 62         | 0       | <del>4</del>  |
| PS_HATCH               | 3          | 0       | 0             |
| PS_HIDDEN              | 2          | 3       | 0             |
| PS_KOTE                | 4          | 0       | 0             |
| PS_MID                 | 5          | 7       | 0             |
| PS_OBJECT              | 2          | 0       | 0             |
| PS_PLATE               | <b>1</b>   | o       | <del>4</del>  |
| PS_POS                 | <b>1</b>   | o       | 0             |
| PS_RoofWall            | 5          | o       | 0             |
| PS_SHAPE               | 7          | o       | <del>4</del>  |
| PS_SOLID               | 7          | o       | 0             |
| PS_TEXT                | □ 0        | o       | o             |
| PS_WELD                | <b>1</b>   | o       | <del>4</del>  |
| PS_WORKFRAME           | <u> </u>   | 0       | 0             |
|                        | _          |         |               |

Additional levels used for CONNECT workspace projects are provided in IowaDOT\_FeatureDefinitions\_ElementTemplates\_Annotation\_Levels.dgnlib These are primarily for use with OpenRoad Designer processes.

These levels may be used for modeling or detailing structures also. Those listed below are levels more typically used for structure projects. This is not intended to be an all-inclusive list. Levels available that are logical for placement of various elements can be used. These levels have the plot attribute turned on.

| Name                         | s          | <u></u>       | -8            |
|------------------------------|------------|---------------|---------------|
| Aluminum                     | 194        | 0             | 4             |
| BentoniteSlurry              | <b>197</b> | 0             | 4             |
| BridgeSubstructureExisting   | 234        | 0             | o             |
| BridgeSubstructureProposed   | 3          | 0             | 0             |
| BridgeSuperStructureExisting | 234        | <del></del> 0 | <del></del> 0 |
| BridgeSuperStructureProposed | 3          | <del></del> 0 | <del></del> 0 |
| BridgeTemporaryStructure     | 15         | 0             | <del>3</del>  |
| CulvertExisting              | 234        | <del></del> 0 | <del></del> 0 |
| CulvertProposed              | 3          | 0             | o             |
| Joints                       | 31         | 0             | <del>3</del>  |
| Removals                     | 228        | 2             | <del>3</del>  |
| Revetment                    | 206        | o             | <del>1</del>  |
| Revisions                    | □ 0        | 0             | 0             |
| Steel                        | 57         | 0             | 4             |
| Timbers                      | <u> </u>   | 0             | 4             |
| WireMesh                     | <b>7</b> 1 | 0             | <del></del> 3 |
|                              |            |               |               |

### **CONNECT Feature Definitions**

The feature definitions used for CONNECT workspace projects are provided in various features and element templates libraries. The main library used for Bridge projects is IowaDOT\_Bridge\_Features\_Levels\_Elem Temp Imperial.dgnlib.

The main library used for pipe and culvert projects is

IowaDOT\_SU\_Utility\_FeatureDefinitions\_ElementTemplates.dgnlib

The feature definitions are shown below through expanded views of the Feature Definitions in Explorer organized by library.

OpenBridge Modeler features for placement of the bridge components are listed below.

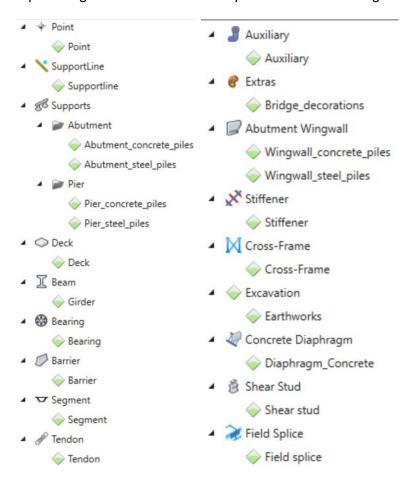

The feature symbology provided through the element templates and levels used are provided in the same dgnlib file.

Feature Symbology Default Element Template, Plan Element Template, and 3D Element Template are currently all the same element template for each feature.

Refer to <u>CONNECT Levels</u> for additional information on the levels used for the features in OpenBridge Modeler.

The feature symbology name, default element template, and associated level are provided in the tables below.

|                           | Solid                                         |                                   |
|---------------------------|-----------------------------------------------|-----------------------------------|
| Feature Symbology<br>Name | Feature Symbology Default Element<br>Template | Base Element Symbology -<br>Level |
| Abutments                 | Abutments\Abutments                           | BridgeSubstructure                |
| Caps                      | Abutments\Caps                                | BridgeSubstructure                |
| Columns                   | Abutments\Columns                             | BridgeSubstructure                |
| Footings                  | Abutments\Footings                            | BridgeSubstructure                |
| Piles_concrete            | Abutments\Piles_concrete                      | OBD_Bridge_Piling                 |
| Piles_steel               | Abutments\Piles_steel                         | OBD_Bridge_Piling                 |
| Barrier                   | Auxiliary\Barriers\Barrier                    | OBD_Barrier                       |
| Bearings                  | Bearings\Bearings                             | BridgeSubstructure                |
| GroutPad                  | Bearings\GroutPad                             | BridgeSubstructure                |
| Seat                      | Bearings\Seat                                 | BridgeSubstructure                |
| CrossFrames               | CrossFrames\CrossFrames                       | BridgeSuperStructure              |
| Deck                      | Deck\Deck                                     | BridgeSuperStructure              |
| Diaphragm_Concrete        | Diaphragms\Diaphragm_Concrete                 | BridgeSuperStructure              |
| Bolt                      | Field splice\Bolt                             | OBD_Field_Splice                  |
| Field splice              | Field splice\Field splice                     | OBD_Field_Splice                  |
| Filler plate              | Field splice\Filler plate                     | OBD_Field_Splice                  |
| Plate                     | Field splice\Plate                            | OBD_Field_Splice                  |
| Concrete                  | Girder\Concrete                               | BridgeSuperStructure              |
| Girder                    | Girder\Girder                                 | BridgeSuperStructure              |
| Haunch                    | Girder\Haunch                                 | BridgeSuperStructure              |
| Steel                     | Girder\Steel                                  | BridgeSuperStructure              |
| Wet Joint                 | Girder\Wet Joint                              | BridgeSuperStructure              |
| Caps                      | Piers\Caps                                    | BridgeSubstructure                |
| Columns                   | Piers\Columns                                 | BridgeSubstructure                |
| Footings                  | Piers\Footings                                | BridgeSubstructure                |
| Piers                     | Piers\Piers                                   | BridgeSubstructure                |
| Piles_concrete            | Piers\Piles_concrete                          | OBD_Bridge_Piling                 |
| Piles_steel               | Piers\Piles_steel                             | OBD_Bridge_Piling                 |
| Closure                   | Segments\Closure                              | BridgeSuperStructure              |
| Expansion                 | Segments\Expansion                            | BridgeSuperStructure              |
| PierSegment               | Segments\PierSegment                          | BridgeSuperStructure              |
| Segment                   | Segments\Segment                              | BridgeSuperStructure              |
| Typical                   | Segments\Typical                              | BridgeSuperStructure              |
| Shear stud                | Shear stud\Shear stud                         | BridgeSuperStructure              |
| Stiffeners                | Stiffeners\Stiffeners                         | BridgeSuperStructure              |
| Tendon                    | Tendons\Tendon                                | OBD_Tendon                        |
| Tendon_centerline         | Tendons\Tendon_centerline                     | OBD_Tendon_Centerline             |
| AbutmentWingwall          | Wingwalls\AbutmentWingwall                    | BridgeSubstructure                |

| Footing        | Wingwalls\Footing        | BridgeSubstructure |
|----------------|--------------------------|--------------------|
| Piles_concrete | Wingwalls\Piles_concrete | OBD_Bridge_Piling  |
| Piles_steel    | Wingwalls\Piles_steel    | OBD_Bridge_Piling  |
| Wingwall       | Wingwalls\Wingwall       | BridgeSubstructure |

|                        | Linear                             |                                 |
|------------------------|------------------------------------|---------------------------------|
| Feature Symbology      | Feature Symbology Default Element  |                                 |
| Name                   | Template                           | Base Element Symbology - Level  |
| Barrier_outline        | Decorations\Barrier_outline        | OBD_D_Barrier_Outline           |
| Beam_end               | Decorations\Beam_end               | OBD_D_Beam_End                  |
| Beam_layout            | Decorations\Beam_layout            | OBD_D_Beam_Layout               |
| Beam_layout_text       | Decorations\Beam_layout_text       | OBD_D_Beam_Layout_Text          |
| Beam_PL_offset         | Decorations\Beam_PL_offset         | OBD_D_Beam_PL_Offset            |
| Bearing_Group          | Decorations\Bearing_group          | OBD_D_Sub                       |
| Bridge_decorations     | Decorations\Bridge_decorations     | OBD_D_Bridge_Decorations        |
| CrossFrames            | Decorations\CrossFrames            | OBD_D_CrossFrames               |
| Deck_outline           | Decorations\Deck_outline           | OBD_D_Super                     |
| Diaphragm_Concrete     | Decorations\Diaphragm_Concrete     | OBD_D_Super                     |
| Field splice           | Decorations\Field splice           | OBD_D_Field_splice              |
| Reports_lines          | Decorations\Reports_lines          | OBD_D_Reports_Lines             |
| Segmental_deck_outline | Decorations\Segmental_deck_outline | OBD_D_Segmental_Deck_Outline    |
| Segmental_lines_text   | Decorations\Segmental_lines_text   | OBD_D_Segmental_Lines_Text      |
| Shear studs            | Decorations\Shear studs            | OBD_D_Shear_studs               |
| Stiffeners             | Decorations\Stiffeners             | OBD_D_Stiffeners                |
| SupportLine_text       | Decorations\SupportLine_text       | OBD_D_Sub_Text                  |
| Unit_label             | Decorations\Unit_label             | OBD_D_Unit_Label                |
| SupportLine            | SupportLines\SupportLines          | OBD_Support_Line                |
|                        | Surface                            |                                 |
| Feature Symbology      | Feature Symbology Default Element  |                                 |
| Name                   | Template                           | Base Element Symbology - Level  |
| Earthworks_Cut         | Earthworks \Excavation             | OBD_Excavation                  |
| F                      | Point                              |                                 |
| Feature Symbology      | Feature Symbology Default Element  | Paca Floment Symbology   1 aval |
| Name                   | Template                           | Base Element Symbology - Level  |
| Auxiliary              | Auxiliary                          | Auxiliary                       |
| Point                  | Point                              | OBD_Point                       |

OpenRoad Designer features used for pipe and culvert placement are provided under Conduit, StormWater feature definitions in

IowaDOT\_SU\_Utility\_FeatureDefinitions\_ElementTemplates.dgnlib.

Various types of culverts are provided as existing and proposed structures features.

Refer to the <u>Culvert Workflow documentation</u> or additional information on the use of the features in OpenRoad Designer.

Culverts Existing Structures Existing Arch CMP Existing Arch RCP Existing CIP Box Culverts Single Existing CIP Box Culverts Triple Existing CIP Box Culverts Twin Existing Circular CMP Pedestrian Tunnel Existing Circular RCP Existing Structures Existing HorzElliptical RCP Existing CIP Tunnel Existing Precast Box Culverts Single Existing Precast Tunnel Existing VertElliptical RCP Proposed Structures Proposed Structures Proposed Arch CMP Proposed CIP Tunnel Proposed Arch RCP Proposed Precast Tunnel Proposed CIP Box Culverts Single Stock Pass Proposed CIP Box Culverts Triple Existing Structures Proposed CIP Box Culverts Twin Existing 06x07 PRCB Stock Pass Proposed Circular CMP Existing 510-4 Arch Stock Pass Proposed Circular RCP Proposed Structures Proposed HorzElliptical RCP Proposed 06x07 PRCB Stock Pass Proposed Precast Box Culverts Single Proposed 510-4 Arch Stock Pass Proposed VertElliptical RCP

Additional OpenRoad Designer features used for pipe and culvert placement are provided under Node, StormWater Node feature definitions. Various types of pipe aprons and culvert headwalls are provided as existing and proposed features.

Apron options include no apron. The pipe aprons are organized and named by type, shape, size, and standard.

- Pipe Aprons
  - Aprons None
    - ▲ Exsting Aprons None
      - E-Aprons None
      - E-Aprons None 30A
      - E-Aprons None 30B
      - E-Aprons None 45A
      - E-Aprons None 45B
    - Proposed Aprons None
      - P-Aprons None
      - P-Aprons None 30A
      - P-Aprons None 30B
      - P-Aprons None 45A
      - P-Aprons None 45B
- CMP Aprons
  - Arched Steel
    - Existing Steel Arched
      - E-(15")17x13Steel Arch
      - E-(18")21x15Steel Arch
      - ← (21")24x18Steel Arch
      - E-(24")28x20Steel Arch
      - E-(30")35x24Steel Arch
      - E-(36")42x29Steel Arch
      - E-(42")49x33Steel Arch
      - E-(48")57x38Steel Arch
      - E-(54")64x43Steel Arch
      - .
      - E-(60")71x47Steel Arch
      - E-(66")77x52Steel Arch
      - E-(72")83x57Steel Arch

- - P-(15")DR-204(17"x13")Steel Arch
  - P-(18")DR-204(21"x15")Steel Arch
  - P-(21")DR-204(24"x18")Steel Arch
  - P-(24")DR-204(28"x20")Steel Arch
  - P-(30")DR-204(35"x24")Steel Arch
  - P-(36")DR-204(42"x29")Steel Arch
  - P-(42")DR-204(49"x33")Steel Arch
  - P-(48")DR-204(57"x38")Steel Arch
  - P-(54")DR-204(64"x43")Steel Arch
  - P-(60")DR-204(71"x47")Steel Arch
  - P-(66")DR-204(77"x52")Steel Arch
  - P-(72")DR-204(83"x57")Steel Arch

- Beveled Pipe Guard
  - Existing Pipe Guard
    - E-(12")DR-212 Pipe Guard
    - E-(15")DR-212 Pipe Guard
    - E-(18")DR-212 Pipe Guard
    - E-(21")DR-212 Pipe Guard
    - E-(24")DR-212 Pipe Guard
  - ▲ Proposed DR-212 Pipe Guard
    - P-(12")DR-212 Pipe Guard
    - P-(15")DR-212 Pipe Guard
    - P-(18")DR-212 Pipe Guard
    - P-(21")DR-212 Pipe Guard
    - P-(24")DR-212 Pipe Guard
- ▲ Circular Steel
  - ▲ Existing Steel Circular
    - E-(06")Steel Circular
    - E-(08")Steel Circular
    - E-(10")Steel Circular
    - E-(12")Steel Circular
    - E-(15")Steel Circular
    - E-(18")Steel Circular
    - E-(21")Steel Circular
    - E-(24")Steel Circular
    - E-(30")Steel Circular
    - E-(36")Steel Circular
    - E-(42")Steel Circular
    - E-(48")Steel Circular
    - E-(54")Steel Circular
    - E-(60")Steel Circular
    - E-(66")Steel Circular
    - E-(72")Steel Circular
    - E-(78")Steel Circular
    - E-(84")Steel Circular
    - E-(90")Steel Circular
    - E-(96")Steel Circular

- Proposed DR-203 Steel Circular
  - P-(06")DR-203 Steel Circular
  - P-(08")DR-203 Steel Circular
  - P-(10")DR-203 Steel Circular
  - P-(12")DR-203 Steel Circular
  - P-(15")DR-203 Steel Circular
  - P-(18")DR-203 Steel Circular
  - P-(21")DR-203 Steel Circular
  - P-(24")DR-203 Steel Circular
  - P-(30")DR-203 Steel Circular
  - P-(36")DR-203 Steel Circular
  - P-(42")DR-203 Steel Circular
  - P-(48")DR-203 Steel Circular
  - P-(54")DR-203 Steel Circular
  - P-(60")DR-203 Steel Circular
  - P-(66")DR-203 Steel Circular
  - P-(72")DR-203 Steel Circular
  - P-(78")DR-203 Steel Circular
  - P-(84")DR-203 Steel Circular
  - P-(90")DR-203 Steel Circular
  - P-(96")DR-203 Steel Circular

The additional apron node features listed are not expanded for specific named features.

- RCP Aprons
  - Arched
    - Existing
      - > arched
      - Arched with end wall
      - Arched with guard
    - Proposed
      - ▶ Image: Arched DR-202
      - Arched DR-202 with DR-213 guard
      - Arched DR-206 with end wall
- Circular
  - Existing
    - D Circular Type1
    - D Circular Type1 with end wall
    - D Circular Type1 with guard
    - D Circular Type2
    - D Circular Type2 with end wall
    - D Circular Type2 with guard
  - Proposed
    - D Circular DR-201 Type1
    - D Circular DR-201 Type1 with DR-213 guard
    - D Circular DR-201 Type2
    - Direction DR-201 Type2 with DR-213 guard
    - D Circular DR-205 Type1 with end wall
    - D Circular DR-205 Type2 with end wall
- Ellipse
  - Existing
    - Ellipse
    - D Ellipse with end wall
    - D Ellipse with guard
  - Proposed
    - ▶ Ellipse DR-202
    - ▶ Ellipse DR-202 with DR-213 guard
    - ▶ Ellipse DR-206 with end wall

The reinforced concrete box headwalls are organized and named by number of barrels, type of wings, skew, and size. These features are not expanded for specific named features.

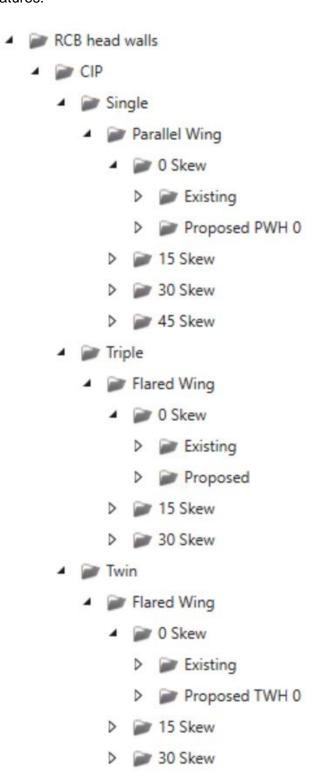

These features are expanded for specific named features.

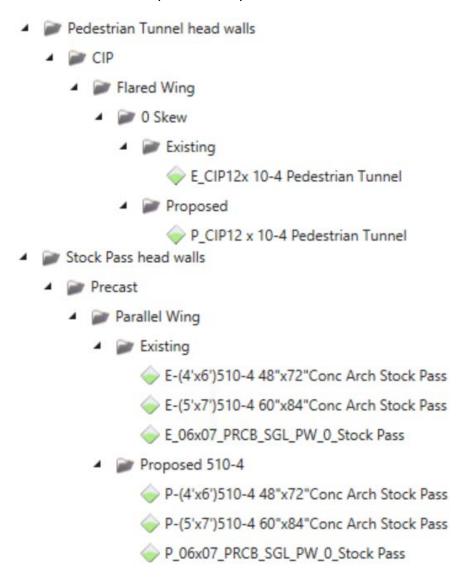

These are not intended to be an all-inclusive lists of possible existing or proposed nodes. Several categories have been populated only as needed for active projects. Work continues to create features for what exists in our structure inventory and what we have for culvert standards.

The feature symbology provided through the element templates and levels used are provided in the same dgnlib file.

Refer to <u>CONNECT Levels</u> for additional information on the levels used for the features in OpenRoad Designer.

The feature symbology is organized by four main categories.

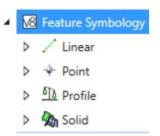

The pipe and culvert feature symbology for the main structure are provided under Linear, Conduit, StormWater and are named the same as the features. Each symbology specifies an element template for the Plan and the 3D model.

An example of properties settings is shown below.

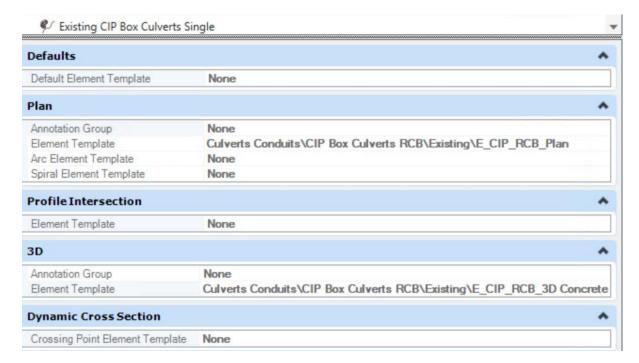

The pipe and culvert feature symbology for types of pipe aprons and culvert headwalls are provided under Point, Node, StormWaterNode and are named the same as the features.

These are organized by existing and proposed and then categorized by type of node.

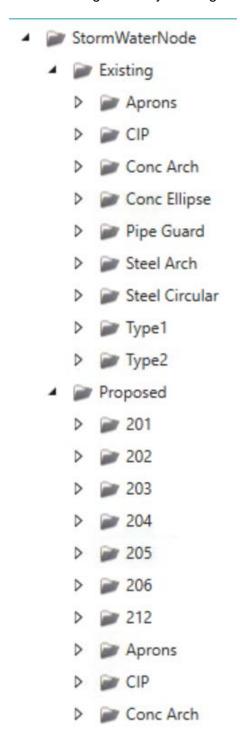

Each symbology specifies an element template for the Plan and Profile.

An example of properties settings is shown below.

### P\_10x04\_CIP\_TRH\_FW\_15\_LA

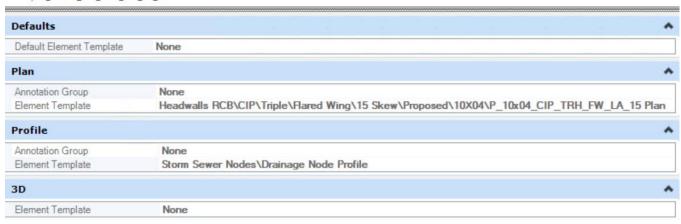

The pipe and culvert feature symbology for the structure profiles are provided under Profile, Conduit, StormWater and Profile, Node, StormWaterNode. These are named the same as the features. Each symbology specifies an element template for the Profile.

Examples of properties settings are shown below.

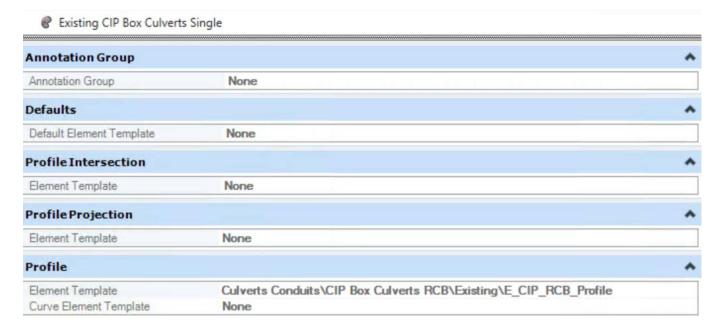

# 

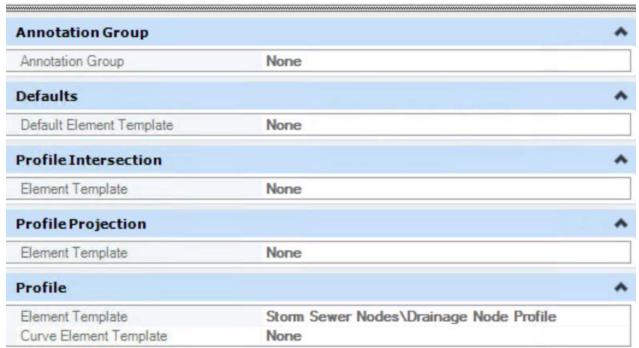

The pipe and culvert feature symbology for the solid category are provided under Solid, Conduit, StormWater and Solid, Node, StormWaterNode. These are named similar to the features. Each symbology specifies an element template for 3D modeling.

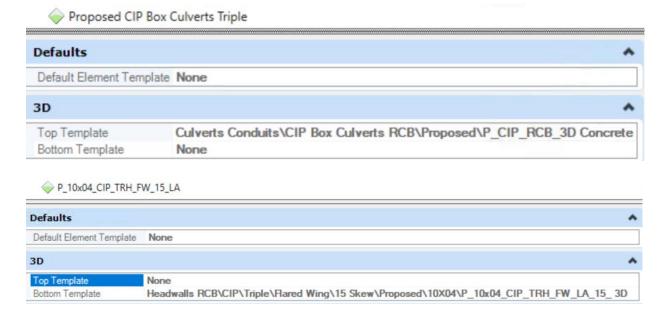

The existing and proposed culvert features use the CulvertExisting and CulvertProposed levels for al features.

ProStructures is not a feature-based application.

### **CONNECT Standard Libraries**

For CONNECT projects OpenBridge Modeler contains standard libraries for decks, barriers, beams, columns, piers, abutments, wingwall, material, stiffeners, cross frames, connection, shear studs, and splices.

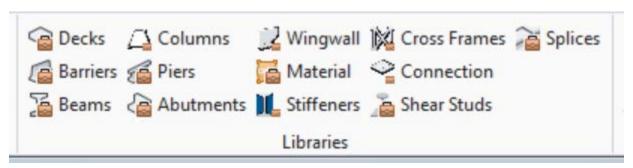

For information on the libraries for decks, barriers, beams, and piers refer to Iowa DOT CONNECT Edition Standard Templates. These libraries contain Iowa specific options stored as templates.

There are no lowa specific customizations for the columns, abutments, wingwall, stiffeners, cross frames, connection, shear studs, and splices libraries at this time.

For the materials library lowa specific options are provided. The items are shown below organized by category tab.

### Concrete

| Name                                                                    | Description                    | Unit Wt (PCF) | Unit Price | Poisson | f'c (ksi) | f'ci (ksi) | MR (ksi) | E (ksi)     | CTE (1/F) |
|-------------------------------------------------------------------------|--------------------------------|---------------|------------|---------|-----------|------------|----------|-------------|-----------|
| Click here to add new item                                              |                                |               |            |         |           |            |          |             |           |
| 14 IN. P10L Prestressed Concrete Piles                                  | Piles - Concrete (P10L TYPE 2) | 150           | 1          | 0.2     | 5         | 5          | 0.59     | 4592.232476 | 6E-06     |
| 16 IN. P10A Prestressed Concrete Piles                                  | Piles - Concrete (P10A TYPE 2) | 150           | 1          | 0.2     | 5         | 5          | 0.59     | 4592.232476 | 6E-06     |
| 16 IN. P10L Prestressed Concrete Piles                                  | Piles - Concrete (P10L TYPE 2) | 150           | 1          | 0.2     | 5         | 5          | 0.59     | 4592.232476 | 6E-06     |
| A30-A42, B34-B50, C30-C67 BEAMS                                         | PPCB                           | 150           | 1          | 0.2     | 5         | 5          | 0.54     | 4592        | 6E-06     |
| A46-A55, B55-B67, BTC80-BTC90, BTD100-BTD105, BTB80 Beams               | PPCB                           | 150           | 1          | 0.2     | 7         | 6          | 0.63     | 5131.521081 | 6E-06     |
| BTB70 Beams                                                             | PPCB                           | 150           | 1          | 0.2     | 5.5       | 5          | 0.56     | 4738.96446  | 6E-06     |
| BTC100, BTD115-BTD120, BTE135 Beams                                     | PPCB                           | 150           | 1          | 0.2     | 8         | 7          | 0.68     | 5362.699475 | 6E-06     |
| BTC105, BTD125, BTB90, BTE140-BTE145 Beams                              | PPCB                           | 150           | 1          | 0.2     | 8.5       | 7.5        | 0.7      | 5471.066702 | 6E-06     |
| BTC110-BTC115, BTC120, BTD130-BTD135, BTB95-BTB105, BTE150-BTE155 Beams | PPCB                           | 150           | 1          | 0.2     | 9         | 8          | 0.72     | 5575.242887 | 6E-06     |
| BTC30-BTC60, BTD50-BTD70, BTB30-BTB65, BTE60-BTE75 Beams                | PPCB                           | 150           | 1          | 0.2     | 5         | 4.5        | 0.54     | 4592        | 6E-06     |
| BTD90-BTD95, BTB75 Beams                                                | PPCB                           | 150           | 1          | 0.2     | 6.5       | 5.5        | 0.61     | 5007.548587 | 6E-06     |
| BTE115-BTE120 Beams                                                     | PPCB                           | 150           | 1          | 0.2     | 6         | 5.5        | 0.59     | 4877.010345 | 6E-06     |
| C71-C80, BTC65-BTC75, BTD75-BTD85, BTE80-BTE110 Beams                   | PPCB                           | 150           | 1          | 0.2     | 6         | 5          | 0.59     | 4877.010345 | 6E-06     |
| D100-D105 Beams                                                         | PPCB                           | 150           | 1          | 0.2     | 7.5       | 6          | 0.66     | 5249.693898 | 6E-06     |
| D110, BTC95, BTD110, BTB85, BTE125-BTE130 Beams                         | PPCB                           | 150           | 1          | 0.2     | 7.5       | 6.5        | 0.66     | 5249.693898 | 6E-06     |
| D35-D95 Beams                                                           | PPCB                           | 150           | 1          | 0.2     | 5         | 5          | 0.54     | 4592        | 6E-06     |
| Deck Concrete - CCS & PPCB Bridges                                      | CIP Superstructure             | 150           | 1          | 0.2     | 3.5       | 3.5        | 0.45     | 4082.312237 | 6E-06     |
| Deck Concrete - RS Bridges                                              | CIP Superstructure             | 150           | 1          | 0.2     | 4         | 4          | 0.48     | 4266        | 6E-06     |

| High Performance Structural Concrete                     | High Performance              | 150 | 1 | 0.2 | 5   | 0   | 0.54 | 4592        | 6E-06 |
|----------------------------------------------------------|-------------------------------|-----|---|-----|-----|-----|------|-------------|-------|
| Precast Abutment Backwall                                | Precast Backwall              | 150 | 1 | 0.2 | 5   | 0   | 0.54 | 4592        | 6E-06 |
| Precast Footing Abutment                                 | Precast Footing               | 150 | 1 | 0.2 | 5   | 0   | 0.54 | 4592        | 6E-06 |
| Prestressed Concrete Deck Units                          | Precast Decks                 | 150 | 1 | 0.2 | 6   | 0   | 0.59 | 4877        | 6E-06 |
| Pretensioned Prestressed Concrete, Box Beams             | BOX BEAMS                     | 150 | 1 | 0.2 | 5   | 4.5 | 0.54 | 4592.232476 | 6E-06 |
| Reinforced Concrete, Box Beams                           | CIP BOX BEAMS                 | 150 | 1 | 0.2 | 4   | 4   | 0.48 | 4266.223084 | 6E-06 |
| Self-consolidating concrete                              | Self-concolidating            | 150 | 1 | 0.2 | 5   | 0   | 0.54 | 4592        | 6E-06 |
| Structural Concrete                                      | Structural Concrete           | 150 | 1 | 0.2 | 4   | 0   | 0.48 | 4266        | 6E-06 |
| Structural Concrete (Bridge) - CCS & PPCB Bridges        | Typical Bridge Concrete       | 150 | 1 | 0.2 | 3.5 | 0   | 0.45 | 4082.312237 | 6E-06 |
| Structural Concrete (Bridge) - RS Bridges                | Typical Bridge Concrete       | 150 | 1 | 0.2 | 4   | 0   | 0.48 | 4266        | 6E-06 |
| Structural Concrete (Miscellaneous) - CCS & PPCB Bridges | Repairs                       | 150 | 1 | 0.2 | 3.5 | 0   | 0.45 | 4082.312237 | 6E-06 |
| Structural Concrete (Miscellaneous) - RS Bridges         | Repairs                       | 150 | 1 | 0.2 | 4   | 0   | 0.48 | 4266        | 6E-06 |
| Structural Concrete, Class X                             | Seal Courses                  | 150 | 1 | 0.2 | 3.5 | 0   | 0.45 | 4082.312237 | 6E-06 |
| Substructure Concrete - Drilled shafts                   | Generic Substructure          | 150 | 1 | 0.2 | 4   | 0   | 0    | 0           | 0     |
| Substructure Concrete - PPCB Bridges                     | Generic Substructure          | 150 | 1 | 0.2 | 3.5 | 3.5 | 0.45 | 4082.312237 | 6E-06 |
| Substructure concrete (other)                            | Substructure concrete         | 150 | 1 | 0.2 | 4   | 0   | 0.48 | 4266        | 6E-06 |
| JHPC - Heat Treated                                      | UHPC Joint for County Box Bez | 150 | 1 | 0.2 | 25  | 0   | 0    | 0           | 0     |
| JHPC - Not Heat Treated at 28 days                       | UHPC Joint for County Box Bea | 150 | 1 | 0.2 | 21  | 0   | 0    | 0           | 0     |
| UHPC - Not Heat Treated at 4 Days                        | UHPC Joint for County Box Bea | 150 | 1 | 0.2 | 12  | 0   | 0    | 0           | 0     |
| Ultra High Performance Concrete Joint                    | UHPC Joint                    | 150 | 1 | 0.2 | 10  | 0   | 0.76 | 5772        | 6E-06 |

# Steel

| Name                                                       | Description | Unit Wt (PCF) | Unit Price | Poisson | Fy (ksi) | Fu (ksi) | G (ksi) | E (ksi) | CTE (1/F) |
|------------------------------------------------------------|-------------|---------------|------------|---------|----------|----------|---------|---------|-----------|
| Click here to add new item                                 |             |               |            |         |          |          |         |         |           |
| CrossFrames Gr. 36                                         | Grade 36    | 490           | 1          | 0.295   | 36       | 58       | 11500   | 29000   | 6.5E-06   |
| Curved box girders                                         | Grade 50W   | 490           | 1          | 0.295   | 50       | 65       | 11500   | 29000   | 6.5E-06   |
| Curved plate girders                                       | Grade 50W   | 490           | 1          | 0.295   | 50       | 65       | 11500   | 29000   | 6.5E-06   |
| Piles, Steel Pipe, 14 IN. (P10A TYPE 1)                    | Steel Piles | 490           | 1          | 0.295   | 42       | 58       | 11500   | 29000   | 6.5E-06   |
| Piles, Steel Pipe, 14 IN. (P10L TYPE 1)                    | Steel Piles | 490           | 1          | 0.295   | 42       | 58       | 11500   | 29000   | 6.5E-06   |
| Piles, Steel Pipe, 16 IN. (P10A TYPE 1)                    | Steel Piles | 490           | 1          | 0.295   | 42       | 58       | 11500   | 29000   | 6.5E-06   |
| Piles, Steel Pipe, 16 IN. (P10L TYPE 1)                    | Steel Piles | 490           | 1          | 0.295   | 42       | 58       | 11500   | 29000   | 6.5E-06   |
| Piles, Steel, HP 10 X 42                                   | Steel Piles | 490           | 1          | 0.295   | 50       | 65       | 11500   | 29000   | 6.5E-06   |
| Piles, Steel, HP 10 X 42 (CONCRETE ENCASEMENT P10A TYPE 3) | Steel Piles | 490           | 1          | 0.295   | 50       | 65       | 11500   | 29000   | 6.5E-06   |
| Piles, Steel, HP 10 X 42 (CONCRETE ENCASEMENT P10L TYPE 3) | Steel Piles | 490           | 1          | 0.295   | 50       | 65       | 11500   | 29000   | 6.5E-06   |
| Piles, Steel, HP 10 X 57                                   | Steel Piles | 490           | 1          | 0.295   | 50       | 65       | 11500   | 29000   | 6.5E-06   |
| Piles, Steel, HP 10 X 57 (CONCRETE ENCASEMENT P10A TYPE 3) | Steel Piles | 490           | 1          | 0.295   | 50       | 65       | 11500   | 29000   | 6.5E-06   |
| Piles, Steel, HP 10 X 57 (CONCRETE ENCASEMENT P10L TYPE 3) | Steel Piles | 490           | 1          | 0.295   | 50       | 65       | 11500   | 29000   | 6.5E-06   |
| Piles, Steel, HP 12 X 53                                   | Steel Piles | 490           | 1          | 0.295   | 50       | 65       | 11500   | 29000   | 6.5E-06   |
| Piles, Steel, HP 12 X 53 (CONCRETE ENCASEMENT P10A TYPE 3) | Steel Piles | 490           | 1          | 0.295   | 50       | 65       | 11500   | 29000   | 6.5E-06   |
| Piles, Steel, HP 12 X 53 (CONCRETE ENCASEMENT P10L TYPE 3) | Steel Piles | 490           | 1          | 0.295   | 50       | 65       | 11500   | 29000   | 6.5E-06   |
| Piles, Steel, HP 12 X 63                                   | Steel Piles | 490           | 1          | 0.295   | 50       | 65       | 11500   | 29000   | 6.5E-06   |
| Piles. Steel. HP 12 X 74                                   | Steel Piles | 490           | 1          | 0.295   | 50       | 65       | 11500   | 29000   | 6.5E-06   |
| Piles, Steel, HP 12 X 84                                   | Steel Piles | 490           | 1          | 0.295   | 50       | 65       | 11500   | 29000   | 6.5E-06   |
| Piles, Steel, HP 14 X 102                                  | Steel Piles | 490           | 1          | 0.295   | 50       | 65       | 11500   | 29000   | 6.5E-06   |
| Piles, Steel, HP 14 X 117                                  | Steel Piles | 490           | 1          | 0.295   | 50       | 65       | 11500   | 29000   | 6.5E-06   |
| Piles, Steel, HP 14 X 73                                   | Steel Piles | 490           | 1          | 0.295   | 50       | 65       | 11500   | 29000   | 6.5E-06   |
| Piles, Steel, HP 14 X 73 (CONCRETE ENCASEMENT P10L TYPE 3) | Steel Piles | 490           | 1          | 0.295   | 50       | 65       | 11500   | 29000   | 6.5E-06   |
| Piles, Steel, HP 14 X 89                                   | Steel Piles | 490           | 1          | 0.295   | 50       | 65       | 11500   | 29000   | 6.5E-06   |
| Piles, Steel, HP 14 X 89 (CONCRETE ENCASEMENT P10L TYPE 3) | Steel Piles | 490           | 1          | 0.295   | 50       | 65       | 11500   | 29000   | 6.5E-06   |
| Piles, Steel, HP 8 X 36                                    | Steel Piles | 490           | 1          | 0.295   | 50       | 65       | 11500   | 29000   | 6.5E-06   |
| Rolled wide flange sections                                | Grade 50W   | 490           | 1          | 0.295   | 50       | 65       | 11500   | 29000   | 6.5E-06   |
| Straight box girders                                       | Grade 50W   | 490           | 1          | 0.295   | 50       | 65       | 11500   | 29000   | 6.5E-06   |
| Straight plate girders                                     | Grade 50W   | 490           | 1          | 0.295   | 50       | 65       | 11500   | 29000   | 6.5E-06   |
| Structural Steel Gr. 36                                    | Grade 36    | 490           | 1          | 0.295   | 36       | 65       | 11500   | 29000   | 6.5E-06   |
| Structural Steel Gr. 50                                    | Grade 50    | 490           | 1          | 0.295   | 50       | 65       | 11500   | 29000   | 6.5E-06   |
| Structural Steel Gr. 50W                                   | Grade 50W   | 490           | 1          | 0.295   | 50       | 65       | 11500   | 29000   | 6.5E-06   |

# Miscellaneous

| Name                                     | Description     | Unit Price |  |
|------------------------------------------|-----------------|------------|--|
| Click here to add new item               |                 |            |  |
| Concrete Barrier Railing                 | Traffic Barrier | 1          |  |
| Concrete Barrier Railing, Aesthetic      | Traffic Barrier | 1          |  |
| Concrete Barrier, Reinforced, Separation | Traffic Barrier | 1          |  |
| Concrete Open Railing                    | Traffic Barrier | 1          |  |
| Concrete Open Railing, TL-4              | Traffic Barrier | 1          |  |
| Disc Bearing                             | Disc Bearing    | 1          |  |
| Excavation                               | Earthwork       | 1          |  |
| Neoprene Bearing Pads                    | Neoprene Pad    | 1          |  |
| Rocker bearing                           | Rocker Bearing  | 1          |  |

lowa chose not to include unit price values for materials.

## **CONNECT Standard Templates**

For CONNECT projects OpenBridge Modeler Iowa specific templates are available for the placement and modification of decks, barriers, beams, and pier components of a bridge.

The templates are shown below organized by component.

Deck templates are available for various types of superstructure and configurations of the deck and is indicated in the name.

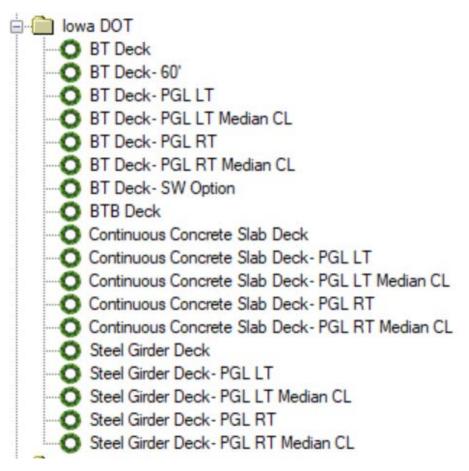

Abbreviations included in names are:

BT - bulb tee
PGL - profile grade line
LT - left
RT - right
SW - sidewalk
CL - centerline

Barrier templates are available for each type of barrier lowa DOT allows with left and right variations and is indicated in the name. The directional options allow for correct orientation of the placed barrier.

Sidewalk options are provided to be placed separately and are included with the F-34 barrier rails.

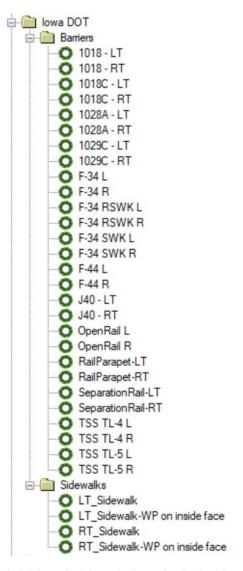

Additional abbreviations included in names are:

L – left R – right RSWK – raised sidewalk SWK – sidewalk TSS – Texas single slope WP – working point Beam templates available for each type of prestressed precast beam lowa DOT allows.

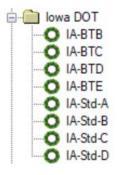

Additional abbreviations included in names are:

Std - Standard

Pier templates include one custom Multi Column Iowa DOT option, IA Filleted Column Tee.

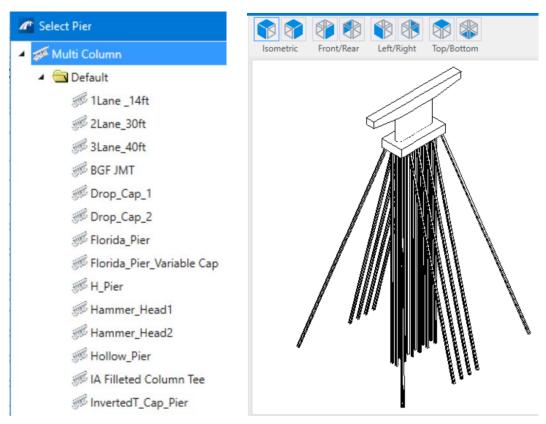

Templates may be modified or new ones added as additional bridge projects are completed in OpenBridge Modeler or new standards are issued. The documentation will be updated as needed.